## **PT** Manual do Utilizador

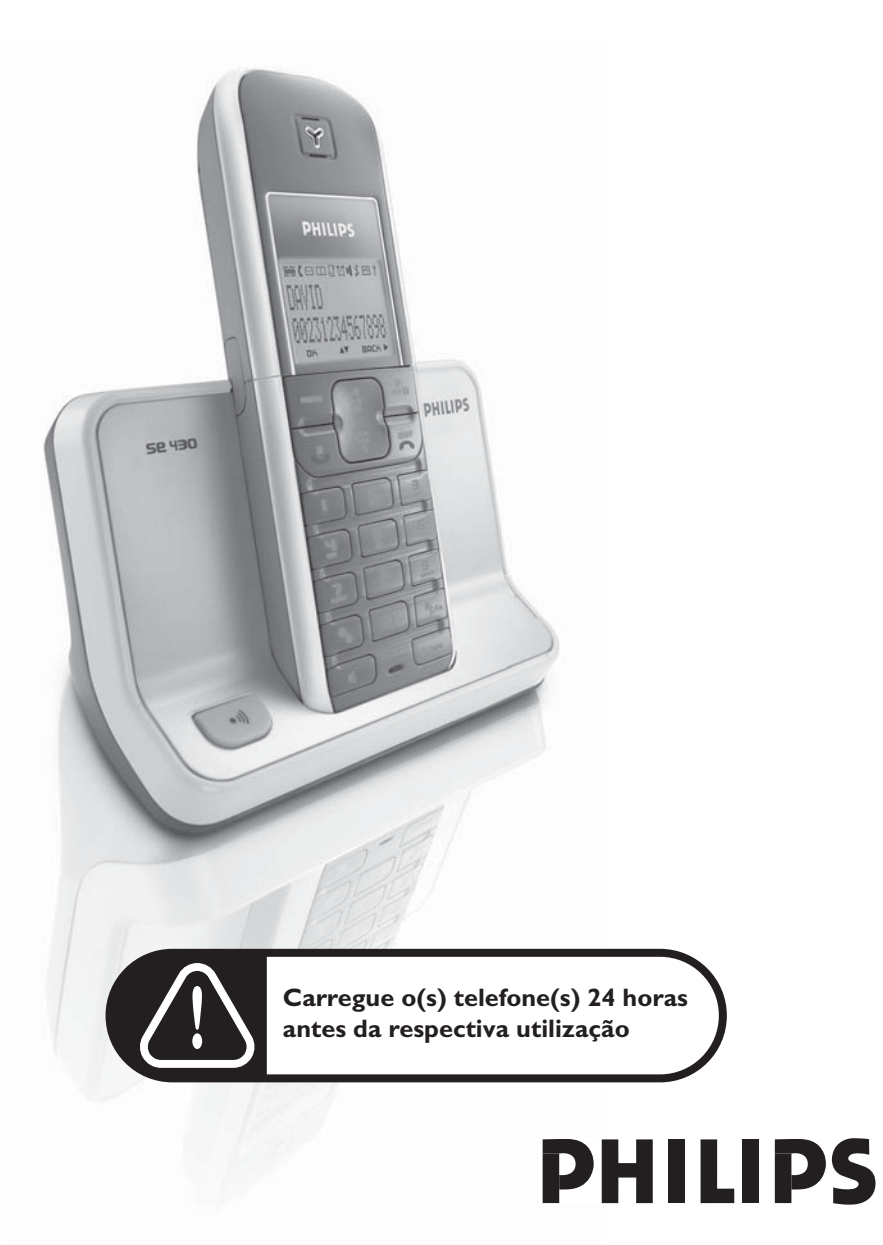

# Índice

### **[4 Informações Importantes](#page-3-0)**

- [4 Para sua segurança](#page-3-1)
- [4 Requisitos para a instalação](#page-3-2)
- [4 Precisa de ajuda?](#page-3-3)
- **[5 Conteúdo da caixa](#page-4-0)**

### **[6 O seu SE430](#page-5-0)**

- [6 Descrição do auscultador](#page-5-1)
- [9 Descrição da estação de base](#page-8-0)
- [9 Funcionalidades principais do seu SE430](#page-8-1)
- **[11 Ligar](#page-10-0)**
- **[12 Instalação](#page-11-0)**
- **[17 Chamada](#page-16-0)**
- **[21 Directório](#page-20-0)**
- **[25 Lista de chamadas](#page-24-0)**
- **[27 SMS](#page-26-0)**
- **[35 Relóg/Alarme](#page-34-0)**
- **[36 Personalizar](#page-35-0)**
- **[40 Regulação pessoais](#page-39-0)**
- **[46 Serviços de Rede](#page-45-0)**
- **[49 Guia de detecção e resolução dos problemas](#page-48-0)**
- **[51 Informações](#page-50-0)**
- **[52 Índice Remissivo](#page-51-0)**

# <span id="page-3-0"></span>PT Informações Importantes

### <span id="page-3-1"></span>Para sua segurança

Este equipamento não foi concebido para efectuar chamadas de emergência caso ocorra uma falha de energia. Devem ser tomadas providências alternativas para poder efectuar chamadas de emergência.

Para evitar a ocorrência de danos ou avarias:

- Mantenha este artigo afastado de quaisquer líquidos.
- Não o abra, pois corre o risco de ficar exposto a voltagens altas.
- Nunca use qualquer outro tipo de bateria além da fornecida.
- Não exponha o telefone a fontes de calor tais como aquecedores ou luz solar directa.
- Proteja o telefone de quedas e não permita que quaisquer objectos caiam sobre o telefone.
- Não utilize agentes de limpeza que contenham álcool, amoníaco, benzeno ou substâncias abrasivas, pois podem danificar este artigo.
- A actividade de telemóveis nas proximidades pode causar interferências.

Temperaturas de funcionamento e armazenamento

- Utilize o aparelho em locais onde a temperatura se situe sempre entre 0 e 35° C.
- Guarde o aparelho em locais onde a temperatura se situe sempre entre -20 e 45º C.
- O tempo de vida da bateria pode ser reduzido devido a baixas temperaturas.

### <span id="page-3-2"></span>Requisitos para a instalação

Este produto necessita de corrente eléctrica de 220-240 volts, alterna e monofásica, excluindo instalações de TI definidas na norma EN 60-950. No caso de falha de energia, a comunicação poderá ser interrompida.

De acordo com os critérios da norma EN 60-950, a rede eléctrica é considerada perigosa. Só é possível desligar este artigo da corrente retirando a unidade de alimentação da tomada. Certifique-se de que a tomada esteja perto do aparelho e sempre acessível.

A tensão da rede é classificada como TNV-3 (Telecommunication Network Voltages – Voltagens das Redes de Telecomunicações), conforme definido na norma EN 60-950.

### <span id="page-3-3"></span>Precisa de ajuda?

Para obter informações adicionais sobre detecção e resolução dos problemas e perguntas frequentes:

<span id="page-3-4"></span>Guia de detecção e resolução dos problemas: [página 49](#page-48-0)

Ajuda Online

www.p4c.philips.com

# <span id="page-4-1"></span>Conteúdo da caixa **PT**

<span id="page-4-0"></span>O seu SE430 inclui os seguintes acessórios:

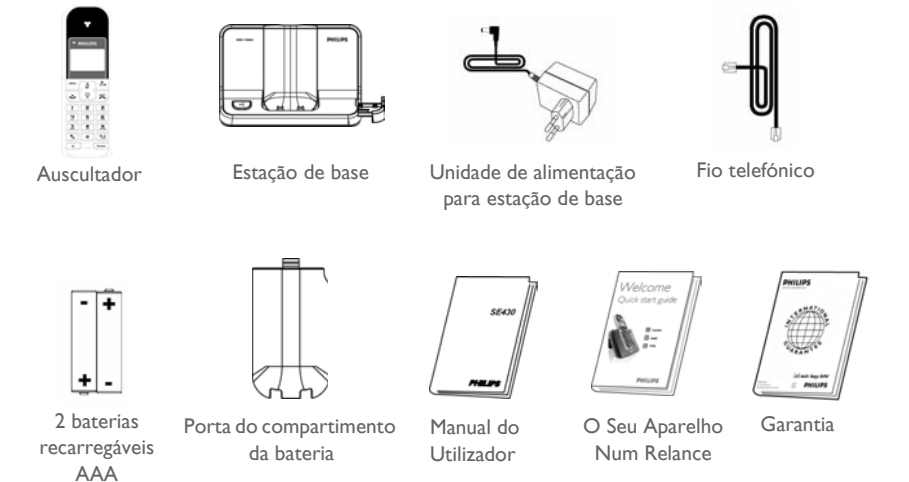

O adaptador do cabo pode não ser fixado ao fio telefónico. Neste caso, é necessário ligar o adaptador do cabo ao fio telefónico antes de ligar este à tomada.

Nas embalagens com diversos auscultadores, encontrará vários acessórios suplementares: um ou mais auscultadores, carregadores com unidades de alimentação e baterias recarregáveis.

# <span id="page-5-0"></span>PT C Seu SE430

# <span id="page-5-2"></span><span id="page-5-1"></span>Descrição do auscultador

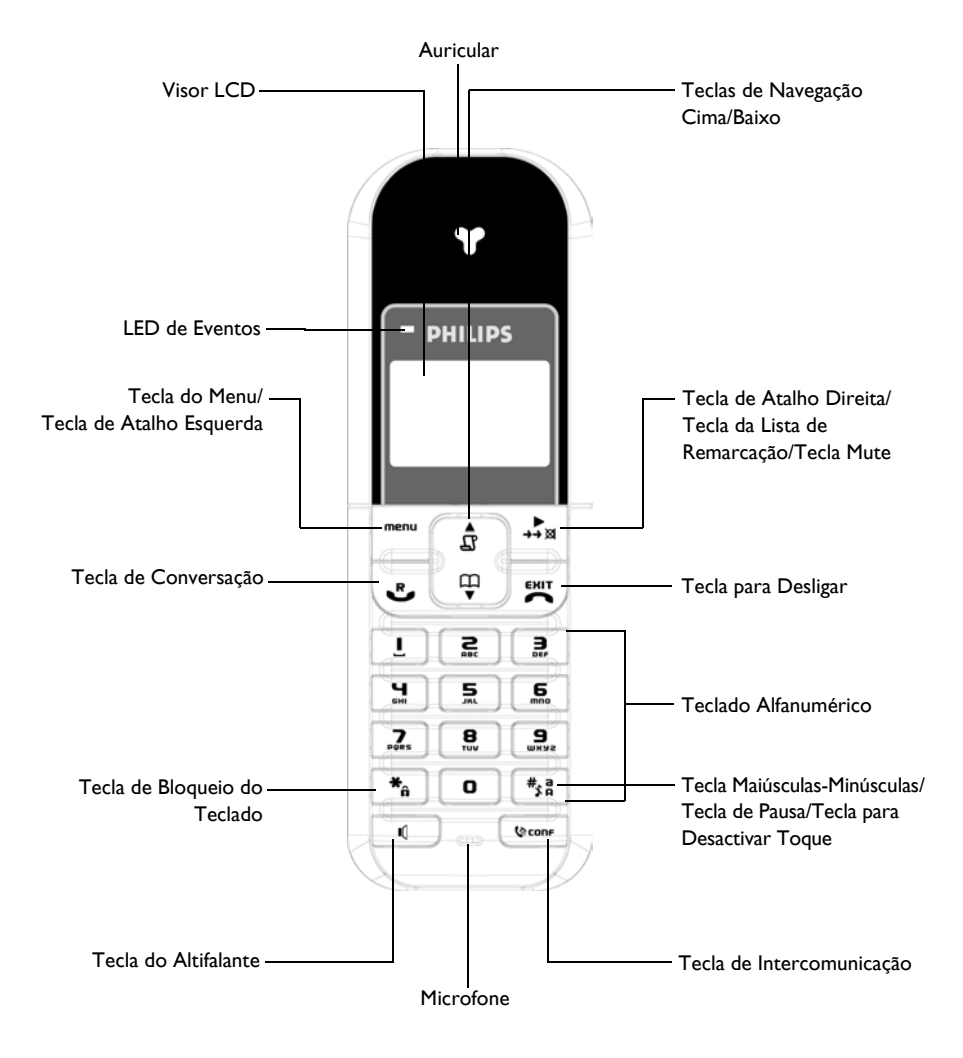

### <span id="page-6-0"></span>Teclas do auscultador

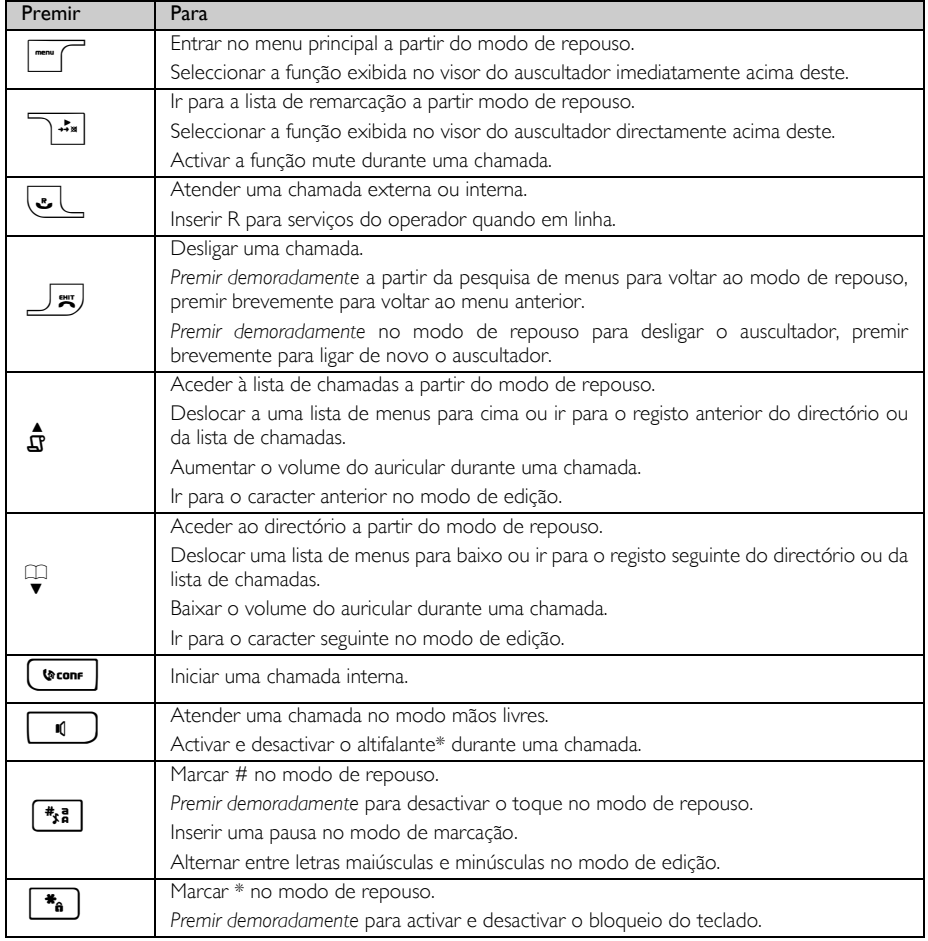

### Tecla de atalho

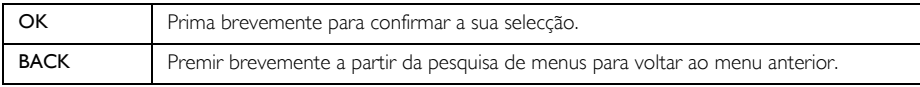

\*ADVERTÊNCIA A activação do modo mãos livres pode aumentar subitamente o volume no auricular para um nível muito alto. Certifique-se de que o auscultador não fica demasiado perto do ouvido.

# PT C Seu SE430

### Apresentação de ícones e símbolos

<span id="page-7-1"></span><span id="page-7-0"></span>No modo de repouso, podem ser apresentados diversos ícones e símbolos no auscultador.

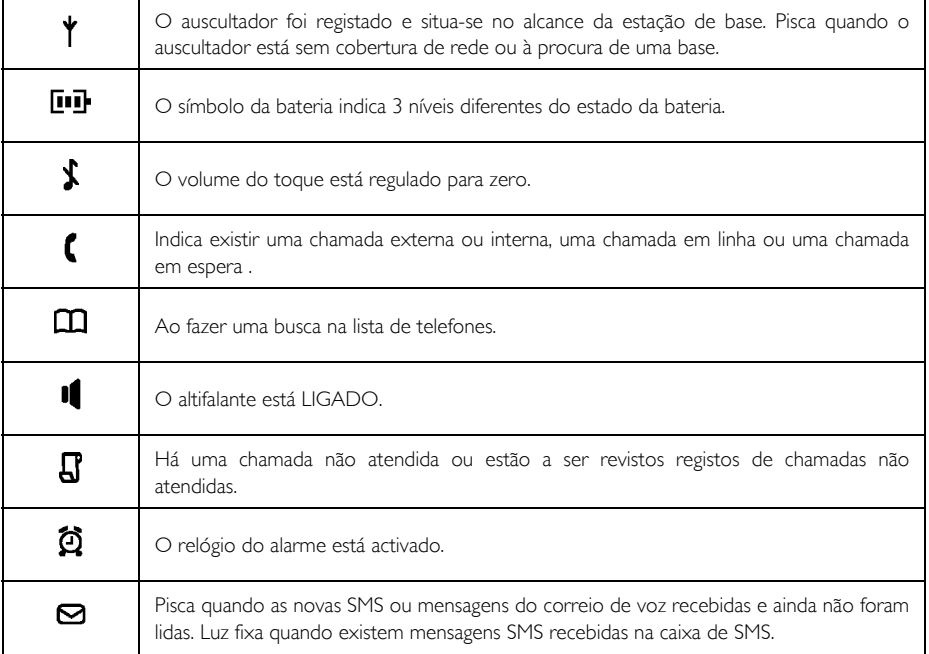

# <span id="page-8-2"></span>O seu SE430 PT

# <span id="page-8-0"></span>Descrição da estação de base

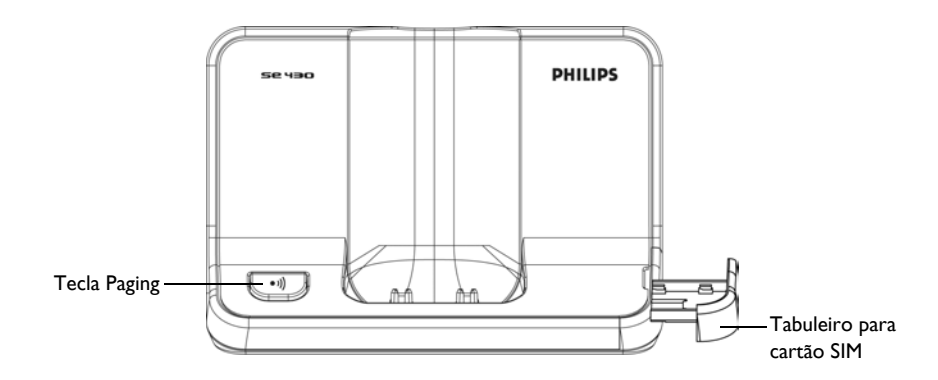

# <span id="page-8-1"></span>Funcionalidades principais do seu SE430

Segue-se uma descrição geral das opções de menu do seu SE430. Para obter informações pormenorizadas acerca das opções do menu, queira consultar as secções correspondentes no presente Manual do Utilizador.

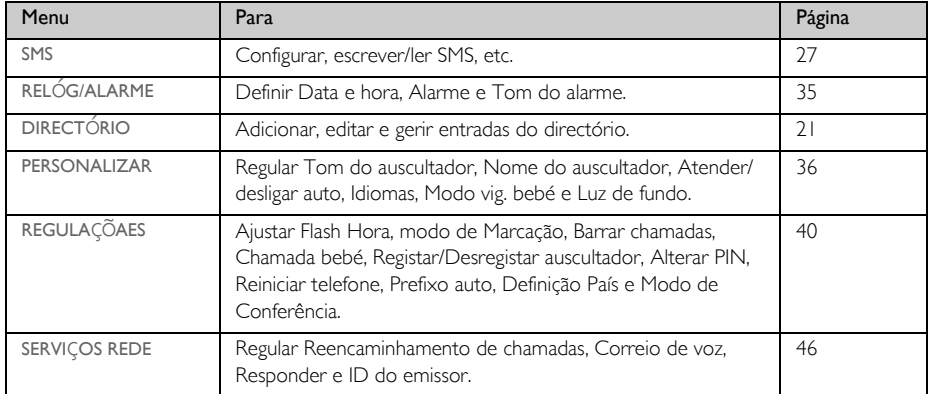

# PT C Seu SE430

# Navegação nos menus

As etapas básicas da navegação através dos menus e das opções são as seguintes:

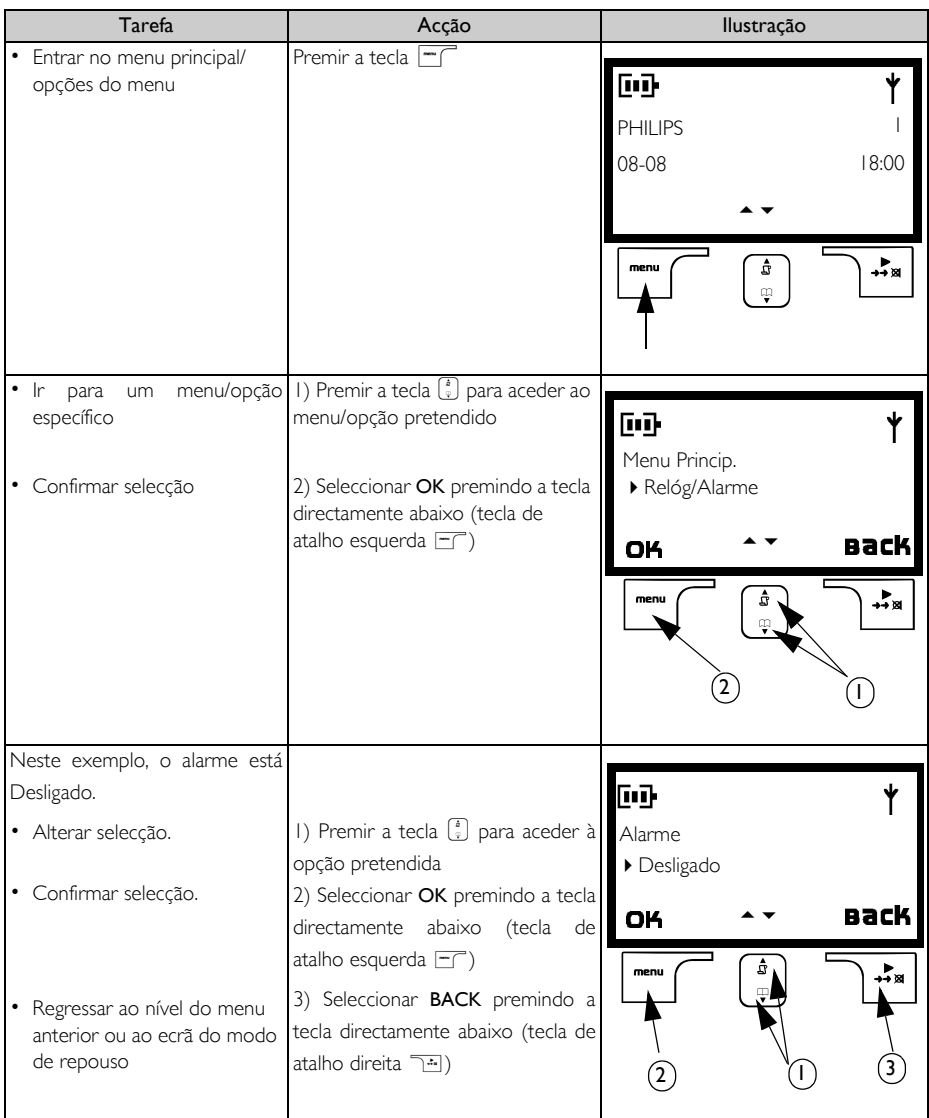

### <span id="page-10-1"></span>Ligar **Party and September 199**

<span id="page-10-0"></span>A posição em que instalou a estação de base pode ter efeito no alcance e desempenho do seu SE430.

# Ligação da Estação de Base

- 1. Colocar a estação de base num local central próximo da tomada do telefone e da tomada de electricidade.
- 2. Ligar o fio telefónico e o cabo de alimentação ao conector adequado na parte de trás da estação de base.

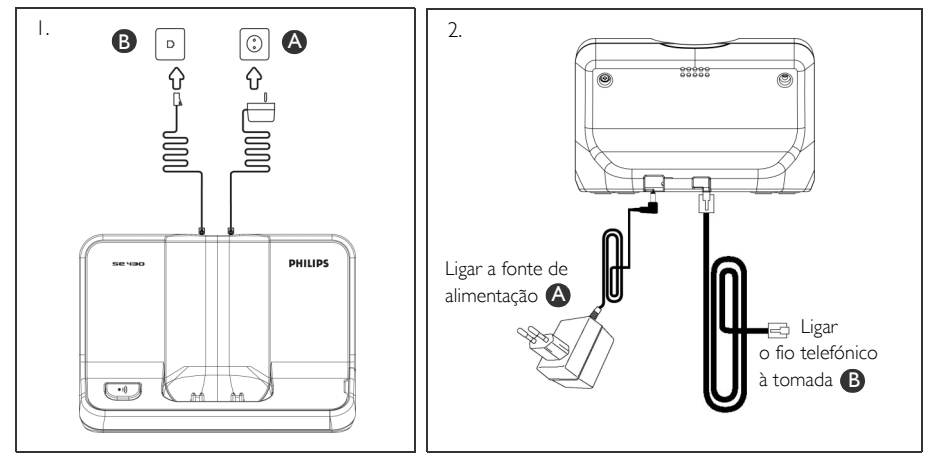

3. Ligar a outra extremidade do fio telefónico à tomada do fio do telefone e a outra extremidade do cabo de alimentação à tomada de electricidade.

O adaptador do cabo pode não ser fixado ao fio telefónico. Neste caso, é necessário ligar o adaptador do cabo ao fio telefónico antes de ligar este à tomada.

DICA Evite colocar a estação de base demasiado próxima de objectos metálicos grandes como armários, aquecedores ou electrodomésticos, pois poderá prejudicar o alcance e a qualidade do som. Os edifícios com paredes internas e externas espessas podem deteriorar a transmissão de sinais de e para a base.

ADVERTÊNCIA A estação de base não está equipada com um interruptor ON/OFF (ligar/desligar). A alimentação é fornecida quando o adaptador de rede é ligado à unidade e à tomada. A única forma de desligar a unidade consiste em desligar o adaptador de corrente da tomada de electricidade. Deverá assim certificar-se de que a tomada de electricidade está facilmente acessível.

O adaptador de corrente e o fio telefónico deverão ser ligados correctamente, na medida em que uma ligação incorrecta pode danificar a unidade.

Usar sempre o fio telefónico fornecido com a unidade. Caso contrário, é possível que não obtenha sinal de marcação.

# <span id="page-11-0"></span>PT **Instalação**

### Instalar as baterias

O seu SE430 é fornecido com 2 baterias recarregáveis que permitem até cerca de 12 horas de conversação e até 150 horas no modo de repouso. Antes de utilizar o auscultador, as baterias deverão ser instaladas e totalmente carregadas.

1. Puxar para fora a porta do compartimento das baterias.

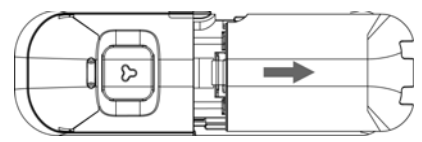

2. Instalar as baterias conforme indicado e colocar novamente a tampa.

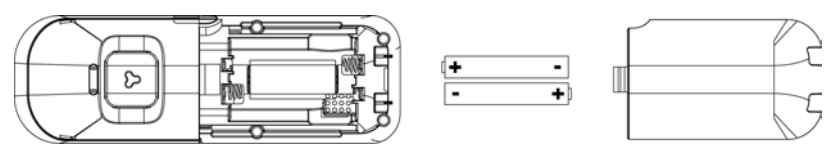

### Carregar as baterias

- 1. Colocar o auscultador na base de carregamento da estação de base. Quando o auscultador for colocado correctamente, é emitido um bip.
- 2. Uma imagem animada de carregamento no auscultador indica que a bateria está em carga.

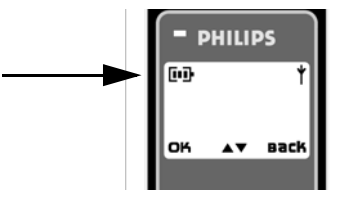

- 3. Deixe-o na base até as baterias estarem totalmente carregadas (pelo menos 24 horas).
- 4. O auscultador está totalmente carregado quando a imagem animada de carregamento pára e o símbolo **fili** é exibido.

Antes da primeira utilização, o auscultador deve ser carregado durante um tempo mínimo de 24 horas.

# Instalação en la pr

# Vida útil e alcance das baterias

### Tempo de conversação e tempo no modo de repouso

Quando a bateria está totalmente carregada, o tempo de conversação do seu SE430 é de cerca de 12 horas e o tempo no modo de repouso de cerca de 150 horas.

### Advertência de bateria fraca

<span id="page-12-0"></span>O nível da bateria é apresentado no canto superior esquerdo do visor do auscultador. Quando o nível de carga da bateria está baixo, o sensor de bateria fraca alerta-o emitindo um sinal sonoro, visualizando o ícone da bateria com luz intermitente.

Se o nível da bateria ficar excessivamente baixo, o telefone desliga-se automaticamente pouco tempo depois do toque de alerta, não sendo guardada nenhuma função em curso.

Os níveis aproximados da carga da bateria são indicados de seguida:

- *A bateria está totalmente carregada* 3 barras no ícone da bateria
- *A bateria está parcialmente carregada* 2 barras no ícone da bateria
- *A bateria está fraca* 1 barra no ícone da bateria
- *A bateria está totalmente descarregada* 0 barras no ícone da bateria

#### Advertência de aparelho sem cobertura de rede

O alcance interno e externo do telefone corresponde a um máximo de 50 metros e 300 metros, respectivamente. Sempre que o auscultador for deslocado para lá do alcance de funcionamento, o ícone da antena  $\blacklozenge$  pisca.

### Configurar o SE430

Antes de usar o seu SE430, tem de configurá-lo de acordo com o país de utilização. Após alguns minutos de carregamento, é exibido e o ecrã BOAS-VINDAS. Siga estas etapas para configurar o telefone:

- 1. Prima OK para visualizar a lista de países.
- 2. Premir  $\left(\frac{a}{v}\right)$  para procurar o seu país.
- 3. Premir OK para seleccionar o país.
- 4. Premir  $\binom{n}{y}$  para aceder ao seu operador (se necessário).
- 5. Premir OK novamente para confirmar a selecção feita.
- 6. As predefinições de linha e o idioma do menu para o país seleccionado são configurados automaticamente.

Pode continuar a efectuar ou receber chamadas sem definir previamente a selecção do país.

Dependendo do país onde habita, o ecrã BOAS-VINDAS pode não ser apresentado. Neste caso, não é necessário seleccionar as definições de país/operador/idioma.

# PT Instalação

# Definir data e hora

- $1.$  Premir $\boxed{\overline{\phantom{a}}\phantom{a}}$ .
- 2. Percorrer as opções  $\left(\frac{1}{y}\right)$  até Relóg/Alarme e premir OK.
- 3. Premir OK para seleccionar Data & Hora.
- 4. Introduzir a hora actual (HH:MM) e a data actual (DD/MM/AA) e premir **OK**.

ADVERTÊNCIA Se o telefone estiver ligado a uma linha ISDN através de um adaptador, a data e a hora podem ser actualizadas depois de cada chamada. A disponibilidade da actualização da data & hora depende do seu operador de rede. Verifique as definições da data & hora no seu sistema ISDN ou contacte o seu operador de. rede.

Pode agora começar a usar o seu telefone.

# Operações básicas do seu SE430

#### <span id="page-13-2"></span>Efectuar uma chamada

Introduzir o número de telefone (máximo de 24 dígitos) e premir  $\overline{\mathfrak{C}}$  para marcar o número.

<span id="page-13-0"></span>Para mais informações, queira consultar ["Efectuar uma chamada"](#page-16-1) na página 17.

#### Atender ou terminar uma chamada

Premir a tecla  $\overline{\cdot}$  para atender uma chamada.

Premir a tecla  $\sqrt{2}$  para terminar uma chamada.

Para mais informações, queira consultar ["Atender um](#page-17-0)[a chamada" e "Terminar uma chamada"](#page-17-1) na página 18.

#### Ligar/desligar o auscultador

Premir durante 5 segundos a tecla  $\overline{B}$  para desligar o auscultador no modo de repouso.

<span id="page-13-1"></span>Premir por breves instantes a tecla  $\overline{\mathbb{F}}$  para voltar a ligar o auscultador.

#### Bloquear/desbloquear teclado

<span id="page-13-3"></span>Premir durante 2 segundos a tecla <sub>[6</sub>] para bloquear e desbloquear o teclado no modo de repouso.

#### Paging

A funcionalidade paging permite-lhe localizar um auscultador em falta se o auscultador estiver com cobertura de rede e as baterias estiverem carregadas.

Premir a tecla v na base até o auscultador começar a tocar.

Uma vez recuperada, premir a tecla  $\overline{\mathscr{F}}$  para terminar o paging.

# <span id="page-14-3"></span>Instalação **Instalação**

Se o auscultador estiver inactivo durante 30 segundos no modo de definições, modo de visualização, modo de edição, etc. , regressa automaticamente ao modo de repouso. Regressa também automaticamente ao modo de repouso quando o auscultador é colocado novamente na estação de base.

## Luz de fundo do visor e do teclado

A luz de fundo do LCD permanece acesa durante 20 segundos depois de cada activação, como recepção de chamadas, utilização das teclas, levantar o auscultador da estação de base, etc. A cor da luz de fundo do LCD é ÂMBAR.

<span id="page-14-2"></span>Para mais informações acerca da configuração, queira consultar ["Luz de fundo" na página 39.](#page-38-0)

# LED de Eventos

<span id="page-14-1"></span>O LED de eventos do seu aparelho pisca sempre que ocorre um novo evento, como por exemplo uma nova chamada, um novo SMS ou uma nova mensagem de correio de voz.

### <span id="page-14-0"></span>Introduzir texto e números

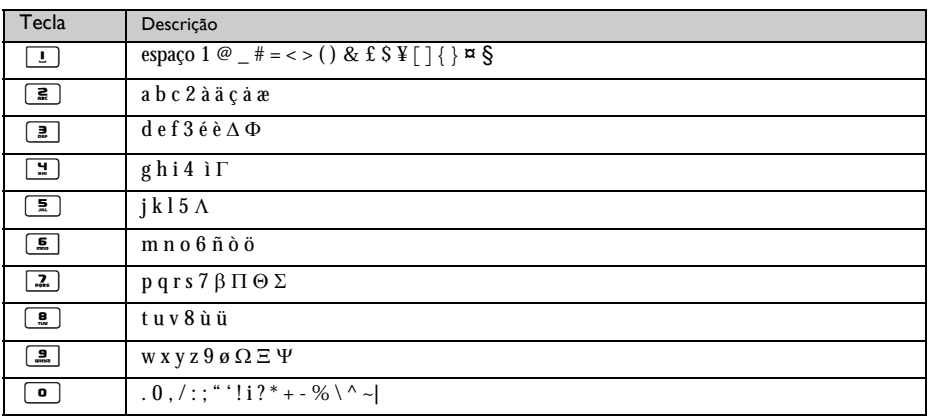

Por exemplo, para introduzir o nome "Philips":

- 1. Premir  $\boxed{2}$  uma vez: P
- 2. Premir  $\boxed{4}$  duas vezes: Ph
- 3. Premir [H] três vezes: Phi
- 4. Premir **5** três vezes: Phil
- 5. Premir 9 três vezes: Phili

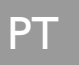

# PT Instalação

- 6. Premir  $\boxed{2}$  uma vez: Philip
- 7. Premir  $\boxed{2}$  quatro vezes: Philips

Por defeito, a primeira letra de uma palavra surge em maiúscula. Premir [\*\*] para alternar entre maiúsculas e minúsculas.

# <span id="page-15-0"></span>Predefinições

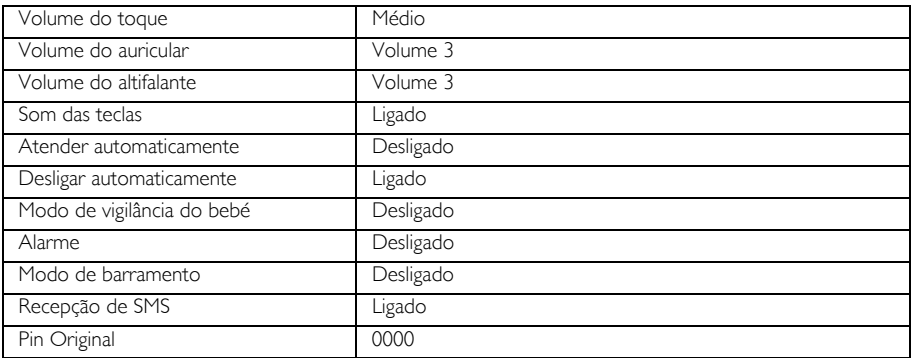

## Chamada

# <span id="page-16-1"></span><span id="page-16-0"></span>Efectuar uma chamada

### Pré-marcação

- 1. Introduzir o número de telefone (máximo de 24 dígitos).
- 2. Premir a tecla  $\cup$  para marcar o número.

#### Marcação directa

- 1. Premir a tecla  $\overline{C}$  ou  $\boxed{1}$  para ter linha.
- 2. Introduzir o número de telefone.

#### Ligar a partir da lista de remarcação

- 1. Premir a tecla no modo de repouso.
- 2. Percorrer as opções  $\binom{3}{7}$  até atingir uma entrada na lista de remarcação.
- 3. Premir a tecla **c** para marcar o número.

DICA O auscultador guarda os últimos 10 números marcados. O último número marcado aparece em primeiro lugar na lista de remarcação. Se o número de remarcação for maior do que 13 dígitos, premir $\overline{p}$  para visualizar os restantes dígitos. Se o número de remarcação corresponder a uma entrada do directório, é afixado o nome em vez do número.

### Ligar a partir do directório

- 1. Premir  $\hat{\mathbf{g}}$  no modo de repouso.
- 2. Premir  $\Gamma$  e percorrer as opções  $\binom{3}{3}$  até atingir uma entrada na lista de chamadas.
- 3. Premir a tecla  $\cup$  para marcar o número.

É necessário subscrever o serviço de Identificação do Emissor para conseguir visualizar o número ou o nome do emissor na lista de chamadas. Consultar ["Lista de chamadas" na página 25](#page-24-0) para mais informações.

### Ligar a partir do directório

- 1. Premir  $\overline{\mathbf{v}}$  no modo de repouso.
- 2. Percorrer as opções  $\frac{1}{s}$  até atingir uma entrada do directório.
- 3. Premir a tecla  $\sqrt{2}$  para marcar o número.

DICA Em vez de percorrer  $\begin{bmatrix} 1 \\ 1 \end{bmatrix}$  toda a lista para procurar as entradas do directório, premir a tecla numérica correspondente à primeira letra da entrada que deseja localizar. Por exemplo, se premir **2** serão exibidas as entradas que comecem por A. Se premir **2** de novo, serão exibidas as entradas que comecem por B, etc.

# <span id="page-17-0"></span>PT **Chamada**

### <span id="page-17-4"></span>Atender uma chamada

<span id="page-17-3"></span>Quando o telefone tocar, premir a tecla  $\overline{\mathcal{C}}$ .

#### Atender em mãos livres

Quando o telefone tocar, premir a tecla  $\lceil \cdot \cdot \rceil$ .

As chamadas recebidas têm prioridade sobre outros eventos. Sempre que existir uma chamada a receber, qualquer outra acção em curso, como regulação do telefone, navegação no menu, etc., é cancelado.

DICA Se o modo Atender Auto [\(ver página 38\)](#page-37-0) for activado, basta-lhe apenas levantar o auscultador da estação de base para atender a chamada. Esta funcionalidade está desactivada por defeito.

ADVERTÊNCIA Quando o auscultador tocar durante uma chamada recebida, não segurar o auscultador demasiado próximo do ouvido dado que o volume do toque pode causar lesões auditivas.

### <span id="page-17-7"></span><span id="page-17-1"></span>Terminar uma chamada

Premir a tecla  $\Box$   $\overline{B}$  tecla.

A duração da chamada é exibida no visor do auscultador durante cerca de 5 segundos.

DICA Se o modo Desliga Auto [\(ver página 38\)](#page-37-1) for activado, basta-lhe voltar a colocar o auscultador na estação de base para terminar a chamada. Esta funcionalidade está activada por defeito.

### Chamadas em curso

<span id="page-17-8"></span>As seguintes opções estão disponíveis durante uma chamada:

### Ajustar o volume do auricular

<span id="page-17-5"></span><span id="page-17-2"></span>1. Premir  $\begin{bmatrix} \bar{x} \\ y \end{bmatrix}$  para seleccionar de Volume 1 para Volume 5.

#### Desactivar/activar o som do auscultador

- 1. Durante uma chamada, premir xi para desactivar o microfone de modo a que a pessoa com quem está a falar não o consiga ouvir.
- <span id="page-17-6"></span>2. Premir  $\boxed{+}$  de novo para activar o microfone.

### Modo do Altifalante

1. Premir a tecla **v** para activar o modo do altifalante.

2. Premir a tecla  $\Box$  de novo para voltar ao modo normal.

<span id="page-18-1"></span>ADVERTÊNCIA A activação do altifalante pode aumentar subitamente o volume no auricular para um nível muito alto. Certificar-se de que o auscultador não fica demasiado perto do ouvido.

### Ajustar o volume do altifalante

1. Premir a tecla  $\left(\frac{1}{x}\right)$  para seleccionar de Volume 1 para Volume 5.

### Intercomunicação

Esta funcionalidade só está disponível quando existem pelo menos 2 auscultadores registados. Permite-lhe fazer chamadas internas de graça, transferir chamadas externas de um auscultador para outro e usar a opção conferência.

#### <span id="page-18-0"></span>Intercomunicar com um outro auscultador

Para ser capaz de usar a funcionalidade de intercomunicação, tem de ter pelo menos 2 auscultadores registados na sua estação de base [ver página 43 "Para registar um auscultador adicional"](#page-42-0).

- 1. Premir a tecla  $\sqrt{\bullet}$  no modo de repouso.
- 2. A intercomunicação é estabelecida de imediato se apenas existirem 2 auscultadores registados. Caso existam mais de 2 auscultadores registados, s ão exibidos os número de auscultadores disponíveis para a intercomunicação. Premir OK para ligar a todos os auscultadores ou marcar o número do auscultador para seleccionar um auscultador específico. Porex., premir  $\Xi$  para ligar ao auscultador 2.

Se o auscultador não pertencer à gama SE430/435, é possível que esta função não esteja disponível.

### Transferir uma chamada externa para um outro auscultador

- 1. Premir a tecla <sup>(von</sup> para colocar a chamada externa em espera. (o emissor deixa de o conseguir ouvir)
- 2. A intercomunicação é estabelecida de imediato se apenas existirem 2 auscultadores registados. Caso existam mais de 2 auscultadores registados , são exibidos os números dos auscultadores disponíveis para a intercomunicação. Premir OK para ligar a todos os auscultadores ou marcar o número do auscultador para seleccionar um auscultador específico. Por.ex., premir  $\boxed{\mathbf{f}}$  para ligar ao auscultador 2. O auscultador para onde ligou toca.

Caso não obtenha qualquer resposta do auscultador para onde ligou, premir a tecla (vorme) para retomar a chamada externa.

- 3. Premir a tecla  $\overline{\bullet}$  no auscultador para onde ligou para atender a chamada interna, possibilitando a conversação entre ambos os emissores internos.
- 4. Premir a tecla  $\equiv$  no primeiro auscultador para transferir a chamada externa para o auscultador para o qual ligou.

#### Alternar entre uma chamada interna e uma chamada externa

1. Premir a tecla  $\sqrt{\bullet_{\text{conv}}}$  uma vez para alternar entre uma chamadainterna e uma chamada externa.

# PT **Chamada**

## <span id="page-19-1"></span>Chamada em conferência a três

A funcionalidade da chamada em conferência permite a partilha de uma chamada externa com dois auscultadores (em intercomunicação). As três partes podem partilhar a conversação, não sendo necessário subscrever qualquer rede.

- 1. Premir (vormer ] para colocar a chamada externa em espera. (o emissor deixa de o conseguir ouvir)
- 2. A intercomunicação é estabelecida de imediato se apenas existirem 2 auscultadores registados. Caso existam mais de 2 auscultadores registados, são exibidos os números dos auscultadores disponíveis para estabelecer uma chamada em conferência . Premir OK para ligar a todos os auscultadores ou marcar o número do auscultador para seleccionar um auscultador específico. Por ex., premir  $\mathbf{R}$  para ligar ao auscultador 2.
- 3. O auscultador para onde ligou toca.
- 4. Premir a tecla  $\overline{\mathcal{C}}$  no auscultador para onde ligou para atender a chamada interna, possibilitando a conversação entre ambos os emissores internos.
- 5. Premir demoradamente a tecla  $\overline{(\bullet \bullet \bullet)}$  no primeiro auscultador para entrar na conferência a três.

DICA Se o Modo conf. for activado [\(ver página 45\),](#page-44-0) uma chamada emconferênciaa três é estabelecida automaticamente se o segundo auscultador conseguir linha quando já existir uma chamada externa em curso.

### <span id="page-19-2"></span>Chamada em espera

Caso tenha subscrito o serviço de Chamada em Espera, o auricular emite um bip informando-o da existência de uma segunda chamada recebida. O número ou nome do segundo emissor é igualmente exibido no caso de ter subscrito o serviço de Identificação do Emissor (CLI - Caller Line Identification). Queira contactar o seu operador de rede para obter mais informações acerca deste serviço.

<span id="page-19-3"></span>Para atender a segunda chamada, premir  $\leftarrow + \mathbf{R}$  (pode ser diferente de rede para rede).

# <span id="page-19-0"></span>Identificação do Emissor

A Identificação do Emissor (CLI - Caller Line Identification) é um serviço especial que pode subscrever a partir do operador da sua rede. Caso tenha subscrito o serviço CLI e a identidade do emissor não seja ocultada, o número ou nome do emissor (se guardados no directório) é exibido quando o telefone toca de modo a que possa decidir se desejar atender ou não essa chamada. Queira contactar o seu operador de rede para obter mais informações acerca deste serviço.

### <span id="page-20-0"></span>Directório PT

<span id="page-20-1"></span>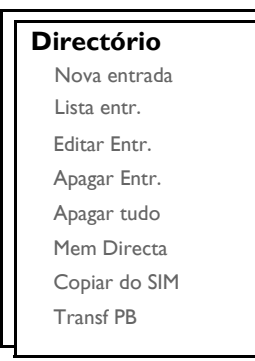

O seu SE430 tem capacidade para armazenar até 250 memórias no directório, incluindo 9 memórias de acesso directo ( $\Box$ ) a  $\Box$ ). Cada entrada do directório pode ter um máximo de 24 dígitos no caso do número de telefone e 12 caracteres no caso do nome.

### Aceder ao directório

- 1. Premir  $\frac{m}{n}$  no modo de repouso ou premir  $\frac{m}{n}$ , ajustar  $\frac{m}{n}$  para Directório e premir OK, percorrer as opções  $\begin{bmatrix} \overline{a} \\ \overline{v} \end{bmatrix}$  a Lista entr. e premir **OK**.
- 2. As entradas do directório são apresentadas por ordem alfabética.
- 3. Premir  $\binom{a}{y}$  para proceder a uma busca no directório.

Para visualizar os pormenores de uma entrada do directório, premir  $\boxed{\cdot}$ .

Para marcar um número a partir do directório, percorrer as opções até atingir a entrada no directório e premir  $\sqrt{2}$ .

**DICA** Em vez de percorrer toda a lista  $\begin{bmatrix} 1 \\ 0 \end{bmatrix}$  para procurar as entradas do directório, pode premir a tecla numérica correspondente à primeira letra da entrada que deseja localizar. Por exemplo, se premir 2 serão exibidas as entradas que comecem por A. Se premir 2 de novo, serão exibidas as entradas que comecem por B, etc. Por exemplo, se premir  $\boxed{\overline{\pi}}$  serão exibidas as entradas que comecem por A. Se premir  $\Box$  de novo, serão exibidas as entradas que comecem por B, etc.

### <span id="page-20-2"></span>Guardar um contacto no directório

- 1. Premir  $\overline{\hspace{-.1cm}T}$ , ajustar  $\frac{1}{2}$  para Directório e premir **OK**, premir **OK** de novo para seleccionar Nova entrada.
- 2. Introduzir o nome do contacto (um máximo de 12 caracteres) e premir OK.
- 3. Introduzir o número (um máximo de 24 dígitos) e premir OK.
- 4. Introduzir o número da Caixa de SMS e premir OK.

A Caixa de SMS predefinida é 0. Para modificar, premir BACK e, então, introduzir o número (0 a 9).

# **PT Directório**

5. Percorrer as opções  $\binom{3}{2}$  até atingir um grupo (<Sem grupo>, <Grupo A>, <Grupo B>, <Grupo C>) e premir OK para confirmar.

É emitido um bip de confirmação longo.

Pode atribuir contactos individuais a grupos específicos à sua escolha. Por exemplo, Grupo A contém os números de telefone de todos os seus colaboradores de trabalho. Pode também atribuir uma melodia de toque específica a esse grupo (ver ["Personalizar" na página 37](#page-36-0)). Se tiver subscrito o serviço de Identificação do Emissor do seu fornecedor de rede, sempre que alguém desse grupo lhe ligar, irá ouvir o toque designado para esse grupo.

DICA Pode guardar até 250 entradas no directório. Não pode guardar uma nova entrada no directório quando a memória estiver cheia. Neste caso, tem de apagar as entradas existentes para conseguir espaço para novas entradas.

### <span id="page-21-1"></span>Editar uma entrada no directório

- 1. Premir  $\Gamma$ , ajustar  $\binom{3}{2}$  para Directório e premir OK, percorrer as opções  $\binom{3}{2}$  até Editar Entr. e premir OK.
- 2. Percorrer as opções  $\begin{bmatrix} \overline{a} \\ \overline{c} \end{bmatrix}$  até à entrada que deseja editar e premir **OK**.
- 3. Premir BACK para apagar as letras uma a uma, editar o nome e premir OK.
- 4. Premir BACK para apagar os dígitos um a um, editar e número e premir OK.
- 5. Editar o número da Caixa de SMS e premir OK.

A Caixa de SMS predefinida é 0. Para modificar, premir BACK e, então, introduzir o número (0 a 9).

6. Percorrer as opções  $\binom{4}{3}$  até um grupo (<Sem grupo>, <Grupo A>, <Grupo B>, <Grupo C>) e premir OK para confirmar.

<span id="page-21-0"></span>É emitido um bip de confirmação longo.

### Apagar uma entrada do directório

- 1. Premir m, ajustar : para Directório e premir OK, percorrer as opções : até Apagar Entr. e premir OK.
- 2. Percorrer as opções  $\begin{bmatrix} \overline{a} \\ \overline{c} \end{bmatrix}$  até à entrada pretendida apagar e premir **OK**. É emitido um bip de confirmação longo.

## Apagar todas as entradas do directório

- 1. Premir  $\Box$ , ajustar  $\binom{1}{2}$  para Directório e premir **OK**, percorrer as opções  $\binom{1}{2}$  até Apagar tudo e premir OK.
- 2. Premir OK de novo para confirmar. É emitido um bip de confirmação longo.

# <span id="page-22-1"></span>Directório **PT**

### Guardar memória de acesso directo

Pode guardar até 9 memórias de acesso directo (Tecla 1 a 9. Uma pressão longa das teclas no modo de repouso marca automaticamente o número de telefone guardado.

- 1. Premir  $\Box$ , percorrer as opções  $\binom{5}{3}$  até Directório e premir OK, ajustar  $\binom{5}{3}$  para Mem Directa e premir OK.
- 2. Seleccionar uma tecla (Tecla 1 a Tecla 9) e premir OK. Caso exista um número guardado nessa tecla, é exibido o número/nome.
- 3. Caso não exista qualquer número guardado na tecla seleccionada ou caso pretenda alterar o número actualmente guardado, premir OK e seleccionar Adicionar.
- 4. Premir OK para visualizar a lista do directório e percorrer as opções  $\binom{5}{3}$  até à entrada que deseja guardar como memória de acesso directo.
- 5. Premir OK para confirmar. É emitido um bip de confirmação longo.

### Apagar uma memória de acesso directo

- 1. Premir  $\Box$ , percorrer as opções  $\binom{1}{3}$  até Directório e premir **OK**, ajustar  $\binom{2}{3}$  para Mem Directa e premir OK.
- 2. Seleccionar uma tecla (Tecla 1 a Tecla 9) e premir OK.
- 3. Premir **OK** de novo e percorrer as opções  $\begin{bmatrix} 1 \\ 1 \end{bmatrix}$  até Apagar.
- <span id="page-22-0"></span>4. Premir OK para confirmar. É emitido um bip de confirmação longo.

## Copiar o directório do cartão SIM

Esta funcionalidade permite-lhe copiar o directório guardado no cartão SIM para o directório no seu auscultador.

1. Abrir o tabuleiro do cartão SIM e retire-o da estação de base.

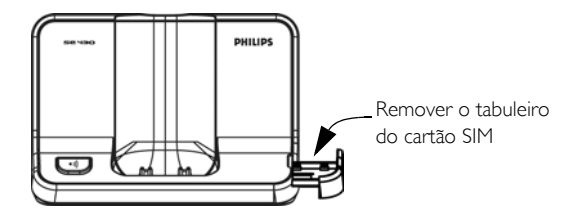

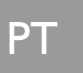

### Directório

2. Inserir o cartão SIM entre os grampos de fixação, com o lado do microchip virado para cima, até parar.

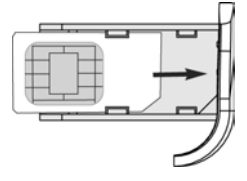

- 3. Colocar o tabuleiro do cartão SIM de volta na ranhura da estação de base e fechar, empurrando, até ficar preso.
- 4. No auscultador, premir  $\boxed{\overline{m}}$ , ajustar  $\boxed{\frac{p}{q}}$  para Directório e premir **OK**, percorrer as opcões  $\boxed{\frac{p}{q}}$  até Copiar do SIM e premir OK.
- 5. Percorrer as opções  $\binom{2}{3}$  até Copiar Tudo ou Selec Entrada. Se escolher Copiar Tudo, todas as entradas no cartão SIM serão copiadas para o seu directório. Se escolher Selec Entrada, pode procurar nas entradas do cartão SIM e seleccionar aquelas que deseja copiar.
- 6. Premir OK para confirmar.
- 7. Introduzir o código do PIN do cartão SIM (se necessário). A progressão da cópia é apresentada no visor.
- 8. A mensagem Transferido! é exibida depois de uma operação bem sucedida.

O auscultador tem capacidade para conseguir ler todo o conteúdo padrão do directório contido no cartão SIM. Se o auscultador não conseguir ler o cartão SIM, ou caso o cartão SIM não seja detectado, o visor exibe uma mensagem de erro Sem SIM! e volta ao menu anterior.

DICA Pode premir BACK em qualquer altura para cancelar o processo.

### <span id="page-23-0"></span>Transferir directório

Esta funcionalidade permite-lhe transferir o directório de um auscultador para outro auscultador sempre que existirem pelo menos 2 auscultador registados na sua estação de base.

- 1. Premir  $\Box$ , percorrer as opções  $\binom{1}{3}$  até Directório e premir **OK**, ajustar  $\binom{2}{3}$  para Transf PB e premir **OK**.
- 2. São exibidos os números do auscultador que estão disponíveis para transferência. Caso existam mais de 2 auscultadores, pode percorrer a lista  $\begin{bmatrix} 1 \\ 4 \end{bmatrix}$  de modo a seleccionar um auscultador específico.
- 3. Premir OK para confirmar.
- 4. O auscultador para o qual ligou exibirá a mensagem Transferir do auscultador X.
- 5. Para aceitar a transferência do directório, premir OK no auscultador para o qual ligou; para rejeitar a transferência, premir BACK.
- 6. A mensagem Transferido! é exibida depois de uma operação bem sucedida.

# <span id="page-24-3"></span>Lista de chamadas **Australia** PT

<span id="page-24-0"></span>A lista de chamadas tem capacidade para guardar até 50 entradas. Caso tenha subscrito a Identificação do Emissor (CLI - Caller Line Identification), e a identidade do emissor não seja ocultada, onome (ou número) do emissor é exibido juntamente com adata & hora da chamada (se assegurada pela rede). As chamadas (não atendidas e recebidas) são exibidas por ordem cronológica, com a chamada mais recente no topo da lista. Quando a lista de chamadas estiver vazia, o visor exibe a mensagem Lista Vazia.

### Aceder à lista de chamadas

<span id="page-24-2"></span>1. Premir  $\frac{1}{2}$  no modo de repouso, premir  $\boxed{\overline{m}}$  para seleccionar Reg. Chamadas e percorrer as opções  $\binom{3}{2}$ para visualizar as entradas.

### Guardar entrada da lista de chamadas no directório

- 1. Premir  $\frac{1}{2}$  no modo de repouso, premir  $\frac{1}{2}$  para seleccionar Reg. Chamadas e percorrer as opções  $\frac{1}{2}$ para seleccionar uma entrada.
- 2. Premir  $\mathbb{R}$ , aceder  $\left(\frac{a}{y}\right)$  a Copiar p/List e premir OK.
- 3. Introduzir o nome e premir OK.
- 4. Editar o número se necessário e premir OK.
- 5. Editar o número da Caixa de SMS e premir OK.

A Caixa de SMS predefinida é 0. Para modificar, premir BACK e, então, introduzir o número (0 a 9).

6. Percorrer as opções  $\binom{2}{3}$  para escolher um grupo (<Sem grupo>, <Grupo A>, <Grupo B>, <Grupo C>) e premir OK para terminar. É emitido um bip de confirmação longo.

## <span id="page-24-1"></span>Apagar uma entrada da lista de chamadas

- 1. Premir  $\frac{1}{2}$  no modo de repouso, premir  $\boxed{\overline{T}}$  para seleccionar Reg. Chamadas e percorrer as opções  $\binom{3}{2}$ para seleccionar uma entrada.
- 2. Premir  $\boxed{\overline{\phantom{a}}\phantom{a}}$  e aceder  $\boxed{\phantom{a}$  a Apagar.
- 3. Premir OK para confirmar. É emitido um bip de confirmação longo.

## Apagar toda a lista de chamadas

- 1. Premir  $\frac{1}{2}$  no modo de repouso, premir  $\Box$  para seleccionar Reg. Chamadas.
- 2. Premir  $\boxed{\text{m}}$  e aceder  $\binom{n}{y}$  a Apagar tudo e premir **OK**.
- 3. Premir OK de novo para confirmar. É emitido um bip de confirmação longo.

# **PT Lista de chamadas**

# <span id="page-25-2"></span>Aceder à lista de remarcação

<span id="page-25-1"></span>1. Premir a tecla  $\overline{a}$  no modo de repouso e percorrer as opções  $\overline{a}$  para visualizar as entradas.

### Guardar entrada da lista de remarcação no directório

- 1. Premir a tecla  $\overline{1}$  no modo de repouso e percorrer as opções  $\left[\frac{1}{s}\right]$  para seleccionar uma entrada.
- 2. Premir  $\Gamma$  e percorrer as opções  $\binom{1}{3}$  para Copiar p/List e premir OK.
- 3. Introduzir nome e premir OK.
- 4. Editar número se necessário e premir OK.
- 5. Editar o número da Caixa de SMS e premir OK.

A Caixa de SMS predefinida é 0. Para modificar, premir BACK e, então, introduzir o número (0 a 9).

6. Percorrer as opções  $\binom{6}{7}$  para seleccionar um grupo (<Sem grupo>, <Grupo A>, <Grupo B>, <Grupo C>) e premir OK para terminar. É emitido um bip de confirmação longo.

## <span id="page-25-0"></span>Apagar um número da lista de remarcação

- 1. Premir  $\overline{)}$  no modo de repouso e percorrer as opções  $\left[\frac{1}{r}\right]$  para seleccionar uma entrada.
- 2. Premir  $\Box$  e percorrer as opções  $\begin{bmatrix} 1 \\ 2 \end{bmatrix}$  para Apagar.
- 3. Premir OK para confirmar. É emitido um bip de confirmação longo.

### Apagar toda a lista de remarcação

- 1. Premir  $\boxed{\cdot}$  no modo de repouso.
- 2. Premir  $\Gamma$  e percorrer as opções  $\left\{\begin{array}{cc} x \\ y \end{array}\right\}$  para Apagar tudo e premir OK.
- 3. Premir OK de novo para confirmar. É emitido um bip de confirmação longo.

# SMS PT

<span id="page-26-3"></span>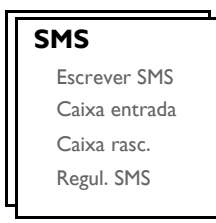

<span id="page-26-0"></span>SMS (Short Message Service) significa Serviço de Mensagens Curtas. Para beneficiar deste serviço, tem de subscrever o Serviço de Identificação do Emissor (CLI - Caller Line Identification Service) juntamente com o serviço de SMS do seu operador de rede. As mensagens SMS podem ser trocadas com um telefone (telemóvel ou fixo compatível), desde que o receptor tenha também subscrito os serviços CLI e SMS.

As regulação de fábrica do seu SE430 correspondem às do principal operador nacional. Caso deseje enviar ou receber mensagens SMS através de outro fornecedor de serviços, tem de configurar os números correspondentes [\(ver página 33\)](#page-32-0).

Pode criar até 10 caixas de SMS (Caixa 0 a Caixa 9) e proteger cada uma com uma password.

O seu SE430 tem capacidade para guardar até 25 mensagens SMS (20 SMS na Caixa de Entrada e 5 SMS naCaixa de rascunhos) partilhadas por todas as caixas de SMS, sendo o comprimento máximo de cada mensagem de 160 caracteres.

<span id="page-26-2"></span>Para enviar e receber mensagens SMS, tem de existir pelo menos uma Caixa de SMS. Caixa 0 com password vazia é criada por defeito. Para obter mais informações, queira consultar ["Caixa de SMS" na página 32.](#page-31-0)

### <span id="page-26-1"></span>Escrever e enviar novas SMS

- 1. Premir  $\Box$ , premir OK para seleccionar SMS e premir OK de novo para seleccionar Escrever SMS.
- 2. Percorrer as opções  $\binom{2}{3}$  para a Caixa de SMS pretendida (Caixa 0 a Caixa 9) e premir OK para introduzir a password.

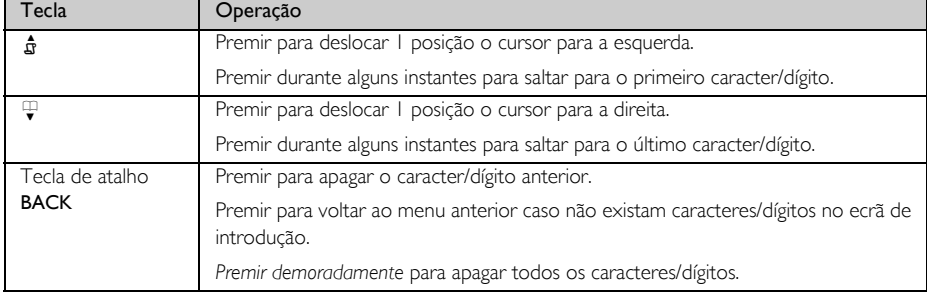

3. Introduzir a password (se necessário) e premir OK.

4. Introduzir o texto e premir OK. (ver ["Introduzir texto e números" na página 15](#page-14-0))

Pode introduzir até 160 caracteres para uma SMS.

Se receber uma chamada enquanto está a escrever uma SMS, a operação é interrompida. No entanto, a SMS é guardada na Caixa rasc.. Para recuperá-la, ir a Caixa rasc. no menu SMS [\(ver página 30\).](#page-29-0)

- 5. Introduzir o número de telefone de destino e premir **OK** ou premir  $\mathbb{F}$  para procurar  $\left(\frac{1}{2}\right)$  na lista de telefones de modo a seleccionar um número de telefone e premir OK.
- 6. Introduzir directamente o número da caixa de destino ou percorrer as opções  $\binom{4}{7}$  para o número da caixa pretendida (Caixa 0 a Caixa 9) e premir OK.

Por defeito, a caixa de destino é "0" (a caixa de destino predefinida depende do país).

- 7. Premir OK para enviar a mensagem ou percorrer as opções  $\binom{2}{3}$  para Guardar Rasc. para guardar a mensagem na Caixa rasc. e premir OK.
- 8. Se seleccionar Enviar, a mensagem é enviada de imediato. SMS enviada! é exibido se a mensagem for enviada com êxito.

Se a mensagem não for enviada com êxito, o visor exibe a mensagem Não enviada! e a mensagem é guardada na Caixa rasc..

ADVERTÊNCIA Ao escrever a SMS, se não for premida qualquer tecla no espaço de 60 segundos, o auscultador volta ao modo de repouso. A mensagem editada é guardada automaticamente na Caixa rasc..

### <span id="page-27-0"></span>Caixa de Entrada

As mensagens na Caixa de Entrada são ordenadas pela hora da recepção, com a mensagem mais recente a aparecer em primeiro lugar. A Caixa entrada tem capacidade para guardar até 20 mensagens (divididas entre a Caixa 0 e a Caixa 9).

Sempre que umaa SMS é recebida, o utilizador é alertado para essa situação por meio de um bip (ver ["Tom da](#page-36-1) [SMS" na página 37\)](#page-36-1) e o visor indica o número de novas mensagens recebidas. Se o LED for activado, o LED de eventos pisca até a SMS ser revista.

ADVERTÊNCIA Quando a caixa de mensagens estiver cheia, deixa de ser possível receber novas mensagens. Neste caso, terá de apagar algumas mensagens antigas para que possa receber outras novas.

#### Vizualizar mensagens na Caixa de Entrada

- 1. Premir  $\Box$ , premir OK para seleccionar SMS, percorrer as opções  $\Box$  para Caixa entrada e premir OK.
- 2. Percorrer as opções  $\begin{bmatrix} 1 \ y \end{bmatrix}$  para o número da caixa pretendida e premir **OK**.
- 3. Introduzir a password e premir OK. (A password não é necessária para a Caixa 0)

5. Premir OK para visualizar o teor da mensagem.

DICA No decorrer da leitura de uma SMS, premir  $\frac{1}{2}$  para percorrer as opções até à fila seguinte ou anterior ou premir  $\boxed{1}$  para visualizar o númerodo emissor bem como a data e hora da recepção.

6. Aquando da visualização do teor da mensagem, pode premir m para aceder às seguintes opções:

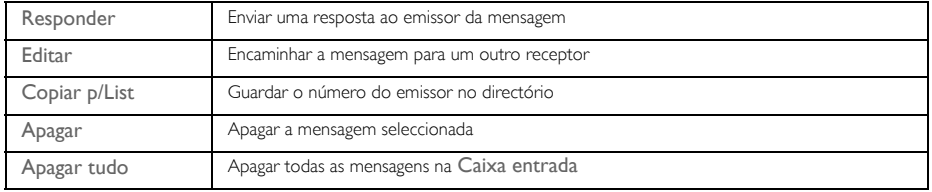

#### 7. Para voltar ao menu SMS, premir  $\sqrt{2}$ .

Premir a tecla  $\overline{C}$  ao visualizar o teor da mensagem/número do emissor/data/hora do carimbo cancela a função SMS e marca o número de telefone do emissor.

Premir  $\sqrt{N}$  para voltar à lista de mensagens da Caixa de Entrada.

### <span id="page-28-1"></span>Responder a uma mensagem da Caixa de Entrada

- 1. Ao visualizar o teor da mensagem, premir  $\Box$  para visualizar as opções do menu Caixa de Entrada.
- 2. Percorrer as opções  $\left[\frac{1}{2}\right]$  para Responder e premir OK para iniciar a edição.
- 3. Após a edição, premir OK para confirmar a mensagem.
- 4. Consultar as etapas 5 a 7 em ["Escrever e enviar novas SMS" na página 27](#page-26-1) para enviar a mensagem ou seleccionar Guardar Rasc. de modo a guardar a mensagem na Caixa rasc..

#### <span id="page-28-0"></span>Encaminhar uma mensagem da Caixa de Entrada

- 1. Ao visualizar o teor da mensagem, premir <sub>11</sub> para visualizar as opções do menu Caixa entrada.
- 2. Percorrer as opções  $\frac{1}{2}$  para Editar e premir OK para iniciar a edição se assim o desejar.
- 3. Após a edição, premir OK para confirmar a mensagem.
- 4. Consultar as etapas 5 a 7 em ["Escrever e enviar novas SMS" na página 27](#page-26-1) para enviar a mensagem ou seleccionar Guardar Rasc. de modo a guardar a mensagem na Caixa rasc..

#### Guardar número de telefone do emissor no directório

- 1. Ao visualizar o teor da mensagem, premir  $\Box$  para visualizar as opções do menu Caixa entrada.
- 2. Percorrer as opções  $\left(\frac{1}{2}\right)$  para Copiar p/List e premir OK.
- 3. Introduzir o nome deste novo contacto e premir OK.
- 4. Para confirmar o número, premir OK de novo.
- 5. Editar o número da Caixa de SMS e premir OK.
	- A Caixa de SMS predefinida é 0. Para modificar, premir BACK e, então, introduzir o número (0 a 9).
- 6. Percorrer as opções  $\left[\begin{matrix} 1\\ \end{matrix}\right]$  para seleccionar o grupo que deseja atribuir a este contacto.
- 7. Premir OK para confirmar. É emitido um bip de confirmação longo e o visor exibe novamente o teor da mensagem.

#### <span id="page-29-1"></span>Apagar uma mensagem da Caixa de Entrada

- Ao visualizar o teor da mensagem, premir $\Box$  para visualizar as opções do menu Caixa entrada.
- 2. Percorrer as opções  $\left\lfloor \frac{1}{2} \right\rfloor$  para Apagar e premir OK para confirmar a eliminação.

#### Apagar todas as mensagens da Caixa de Entrada

- 1. Ao visualizar o teor da mensagem, premir mos para visualizar as opções do menu Caixa entrada.
- 2. Percorrer as opções  $\begin{bmatrix} \overline{s} \\ \overline{s} \end{bmatrix}$  para Apagar tudo e premir OK.
- <span id="page-29-2"></span>3. Premir OK de novo para confirmar a eliminação.

### Caixa de rascunhos

Além das mensagens SMS guardadas como rascunhos, todas as mensagens SMS que não forem enviadas com êxito são automaticamente guardadas na Caixa rasc.. A Caixa rasc. pode guardar até 5 mensagens.

### <span id="page-29-0"></span>Rever as mensagens de rascunho

- 1. Premir  $\Box$ , premir OK para seleccionar SMS, percorrer as opções  $\binom{3}{3}$  para Caixa rasc. e premir OK.
- 2. Percorrer as opções  $\left[\frac{1}{s}\right]$  para o número da caixa pretendida e premir **OK**.
- 3. Introduzir a password e premir OK. (A password não é necessária para a Caixa 0)
- 4. Procurar na lista de mensagens SMS e seleccionar a mensagem que d eseja rever.
- 5. Premir OK para visualizar o teor da mensagem.
- 6. Ao visualizar o teor da mensagem, pode premir $\Box$  para aceder às seguintes opções:

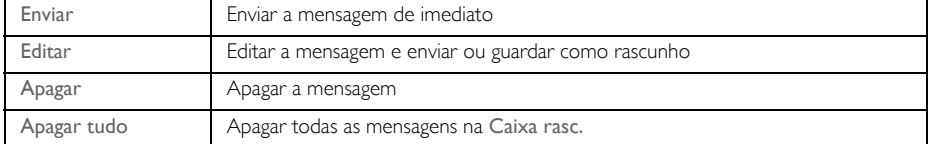

#### Enviar uma mensagem da Caixa de rascunhos

- 1. Ao visualizar o teor da mensagem, premir <sub>para visualizar as opções do menu Caixa rasc..</sub>
- 2. Premir OK para Enviar a mensagem.
- 3. Premir OK de novo para seleccionar Enviar ou percorrer as opções  $\binom{3}{3}$  para Guardar Rasc. para guardar a mensagem na Caixa rasc. e premir OK.
- 4. Se seleccionar Enviar, a mensagem é enviada de imediato. SMS enviada! é exibido se a mensagem for enviada com êxito.

#### <span id="page-30-1"></span>Editar uma mensagem de rascunho

- 1. Ao visualizar o teor da mensagem, premir $\Box$  para visualizar as opções do menu Caixa rasc..
- 2. Percorrer as opções  $\begin{bmatrix} a \\ y \end{bmatrix}$  para Editar e premir **OK** para iniciar a edição.
- 3. Após a edição, premir OK para confirmar a mensagem.
- 4. Consultar as etapas 5 a 7 em ["Escrever e enviar novas SMS" na página 27](#page-26-1) para enviar a mensagem ou seleccionar Guardar Rasc. para sobrepor à mensagem original na Caixa rasc..

#### Apagar uma mensagem de rascunho

- 1. Ao visualizar o teor da mensagem, premir <sub>para visualizar as opções do menu Caixa rasc..</sub>
- 2. Percorrer as opções  $\begin{bmatrix} 1 \\ 1 \end{bmatrix}$  para Apagar e premir **OK** para confirmar a eliminação.

#### Apagar todas as mensagens de rascunho

- 1. Ao visualizar o teor da mensagem, premir  $\Box$  para visualizar as opções do menu Caixa rasc..
- 2. Percorrer as opções  $\binom{k}{r}$  para Apagar tudo e premir OK.
- <span id="page-30-3"></span>3. Premir **OK** de novo para confirmar a eliminação.

### <span id="page-30-0"></span>Regulações das SMS

Este menu permite-lhe regular o servidor para enviar e receber mensagens SMS. O seu SE430 pode receber mensagens de 3 centros de serviço.

Cada centro de serviço é composto por 27 números:

- Nr. entrada
- Nr. saída

O comprimento máximo de um número recebido/saída é de 24 dígitos.

Os números de entrada e saída do seu SE430 já estão regulados para funcionar na rede do seu país. Aconselhamos a não modificar estas regulações. Para obter mais pormenores ou no caso de ocorrerem problemas, queira contactar o operador da sua rede local.

### <span id="page-30-2"></span>Recepção de SMS

O seu SE430 consegue receber mensagens SMS de um outro telefone no caso de ter subscrito os serviços CLI e SMS fornecidos pelo seu operador de rede. Por defeito, a recepção de SMS está regulada para Ligado de forma a que consiga receber mensagens SMS.

Para activar ou desactivar a recepção de mensagens SMS

1. Premir  $\Box$ , premir OK para seleccionar SMS, percorrer as opções  $\binom{4}{3}$  para Regul. SMS e premir OK, premir OK para seleccionar Recepção SMS.

2. Percorrer as opções  $\begin{bmatrix} a \\ c \end{bmatrix}$  para Ligado ou Desligado e premir **OK** para confirmar.

Mesmo que a recepção de SMS esteja Desligado, pode continuar a enviar SMS.

### <span id="page-31-0"></span>Caixa de SMS

Para enviar e receber mensagens SMS, tem de existir pelo menos 1 Caixa de SMS criada. Caixa 0 com password vazia é criada por defeito.

Pode criar um máximo de 10 caixas de SMS (Caixa 0 a Caixa 9) e pode proteger cada caixa com uma password.

<span id="page-31-1"></span>Para criar uma nova Caixa de SMS

- 1. Premir  $\overline{\hspace{1em}T}$ , premir OK para seleccionar SMS, percorrer as opções  $\binom{3}{3}$  para Regul. SMS e premir OK, percorrer as opções  $\frac{1}{2}$  para seleccionar Caixas SMS e premir OK.
- 2. Premir OK para seleccionar Adic. Nova Cx.
- 3. Introduzir o nome da caixa de SMS (máximo de 12 caracteres) e premir OK.
- 4. Introduzir uma password de 8 dígitos e premir OK.
- 5. Introduzir a password de novo e premir OK.

Pode optar por deixar a password vazia. No caso de não ser necessária qualquer password, basta premir OK quando lhe for solicitada a introdução da password.

6. Introduzir o número da caixa de SMS e premir OK. Se a password de confirmação estiver correcta, é criada uma nova caixa de SMS. É emitido um bip de confirmação longo e o ecrã exibe novamente a lista da caixa de SMS.

### <span id="page-31-2"></span>Para alterar a password de uma Caixa de SMS

- 1. Premir  $\overline{\hspace{0.1cm}T}$ , premir OK para seleccionar SMS, percorrer as opções  $\left[\begin{matrix} 1\\ 4 \end{matrix}\right]$  para Regul. SMS e premir OK, percorrer as opções  $\begin{bmatrix} \overline{a} \\ \overline{b} \end{bmatrix}$  para Caixas SMS e premir OK.
- 2. Percorrer as opções  $\binom{2}{3}$  para a caixa de SMS referente à qual deseja alterar a password e premir OK.
- 3. Percorrer as opções  $\begin{bmatrix} \overline{a} \\ \overline{b} \end{bmatrix}$  para Alterar Passw e premir OK.
- 4. Introduzir a password antiga e premir OK.
- 5. Introduzir a nova password, premir OK e introduzir a nova password mais uma vez para confirmação.
- 6. Premir OK para confirmar a alteração da password.

#### Para apagar uma Caixa de SMS

- 1. Premir  $\Box$ , premir OK para seleccionar SMS, percorrer as opções  $\Box$  para Regul. SMS e premir OK, percorrer as opções  $\begin{bmatrix} \overline{a} \\ \overline{b} \end{bmatrix}$  para Caixas SMS e premir OK.
- 2. Percorrer as opções  $\begin{bmatrix} 1 \\ 9 \end{bmatrix}$  para a a caixa de SMS que deseja eliminar e premir **OK**.
- 3. Percorrer as opções  $\left(\frac{1}{2}\right)$  para Apagar Cx e premir OK.
- 4. Introduzir a password (se necessário) e premir OK para confirmar a eliminação da caixa.

#### Para alterar o número de caixa de uma Caixa de SMS

- 1. Premir  $\overline{\hspace{0.1cm}T}$ , premir OK para seleccionar SMS, percorrer as opções  $\left[\begin{matrix} 1\\ 4 \end{matrix}\right]$  para Regul. SMS e premir OK, percorrer as opções  $\left(\frac{1}{v}\right)$  para Caixas SMS e premir OK.
- 2. Percorrer as opções  $\frac{1}{2}$  para a caixa SMS para a qual deseja alterar o número da caixa e premir OK.
- 3. Percorrer as opções  $\begin{bmatrix} \overline{a} \\ \overline{b} \end{bmatrix}$  para Alterar N° Cx e premir **OK**.
- <span id="page-32-2"></span>4. Introduzir o número da caixa nova e premir OK para confirmar a alteração do número da caixa.

#### <span id="page-32-0"></span>Para regular o número de saída

Os números de entrada e saída do SE430 já estão regulados para funcionar na rede do seu país. Aconselhamos a não modificar estas regulações. Para obter mais pormenores ou no caso de ocorrerem problemas, queira contactar o operador da sua rede local.

- 1. Premir  $\Box$ , premir OK para seleccionar SMS, percorrer as opções  $\binom{a}{s}$  para Regul. SMS e premir OK.
- 2. Percorrer as opções  $\binom{5}{7}$  para seleccionar um centro de SMS e premir **OK** para confirmar.
- 3. Premir OK para seleccionar Nr. saída.
- 4. Introduzir o número e premir OK.

<span id="page-32-3"></span>O comprimento máximo de um número de saída é de 24 dígitos.

#### Para regular o número recebido

- 1. Premir  $\Box$ , premir OK para seleccionar SMS, percorrer as opções  $\binom{3}{3}$  para Regul. SMS e premir OK
- 2. Percorrer as opções  $\begin{bmatrix} 2 \\ 1 \end{bmatrix}$  para seleccionar um centro de SMS e premir **OK** para confirmar.
- 3. Percorrer as opções  $\begin{bmatrix} \overline{a} \\ \overline{c} \end{bmatrix}$  para Nr. Entrada e premir **OK**.
- 4. Introduzir o número e premir OK.

<span id="page-32-1"></span>O comprimento máximo de um número recebido é de 24 dígitos.

### Centro de SMS predefinido

O número predefinido do centro de SMS é 1.

Para regular o centro de SMS predefinido

- 1. Premir  $\Box$ , premir OK paa seleccionar SMS, percorrer as opções  $\Box$  para Regul. SMS e premir OK, percorrer as opções  $\left(\frac{a}{v}\right)$  para Def. p/def. e premir OK.
- 2. Percorrer as opcões  $\left[\frac{1}{2}\right]$  para o centro de SMS que pretende regular como centro predefinido e premir OK para confirmar.

### 1º Toque

Quando esta função é regulada para Desligado, deixa de soar o primeiro toque de uma chamada de voz. Tal mostra-se particularmente útil nos países onde a identidade da linha de chamada é enviada depois do primeiro toque. Assim, nenhum telefone na casa toca quando chega uma mensagem.

Para regular o 1º toque

- 1. Premir  $\Box$ , premir OK para seleccionar SMS, percorrer as opções  $\Box$  para Regul. SMS e premir OK, percorrer as opções  $\left(\frac{1}{s}\right)$  para Def. 1° Toque e premir OK.
- 2. Percorrer as opções  $\begin{bmatrix} \bullet \\ \bullet \end{bmatrix}$  para Ligado ou Desligado e premir OK para confirmar.

# <span id="page-34-0"></span>Relóg/Alarme

#### <span id="page-34-1"></span>**Relóg/Alarme**

Data & Hora

#### Alarme

Tom Alarme

### <span id="page-34-2"></span>Regular data e hora

- 1. Premir  $\Box$ , percorrer as opções  $\Box$  para Relóg/Alarme e premir OK, premir OK de novo para seleccionar Data & Hora.
- 2. Introduzir hora actual (HH:MM) e data actual (DD/MM/AA) e premir OK.

Introduzir a data no formato Dia/Mês/Ano e a hora no formato de 24 horas.

3. É emitido um bip de confirmação e o visor exibe novamente o menu anterior.

Depois de regular a data e a hora, estas ficam memorizadas, mesmo que as baterias sejam retiradas do auscultador ou ocorra uma falha de corrente.

# Regular Alarme

- 1. Premir  $\Box$ , percorrer as opções  $\binom{?}{^s}$  para Relóg/Alarme e premir **OK**, percorrer as opções  $\binom{?}{^s}$  para Alarme e premir OK.
- 2. Percorrer as opções  $\frac{1}{s}$  para Desligado, Uma vez ou Diário e premir OK.
- 3. Se tiver seleccionado Uma vez ou Diário, introduzir a hora para o alarme e premir OK. É emitido um bip de confirmação e o visor exibe novamente o menu anterior.

O tom do alarme e o ícone do alarme só soa/pisca durante 1 minuto quando chegar a hora de activação do alarme. Para desactivar o tom do alarme, basta premir qualquer tecla no auscultador.

### <span id="page-34-3"></span>Tom do alarme

- 1. Premir  $\overline{\hspace{1em}T}$ . percorrer as opções  $\binom{2}{3}$  para Relóg/Alarme e premir OK, percorrer as opções  $\binom{2}{3}$  para Tom Alarme e premir OK.
- 2. Percorrer as opcões  $\left(\frac{a}{r}\right)$  para a melodia pretendida (Alarme Ton. 1, Alarme Ton. 2 ou Alarme Ton. 3) para a reprodução da melodia.
- 3. Premir OK para regular o tom do alarme.

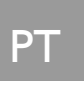

### <span id="page-35-0"></span>et de la personalizar

### <span id="page-35-2"></span>**Personalizar**

Tons Ausc. Nome Ausc.

Atender Auto Desliga Auto

Idioma

Modo vig.bebé

Luz de fundo

# Tons do auscultador

### <span id="page-35-3"></span>Volume do toque

Existem 5 opções para o volume do toque (Silêncio, Baixo, Médio, Alto e Progressivo). O nível predefinido é Médio.

Para regular o volume do toque

- 1. Premir  $\Box$ , percorrer , percorrer as opções  $\frac{1}{2}$  para Personalizar e premir OK, premir OK para seleccionar Tons Ausc. e premir OK para seleccionar Volume toque.
- 2. Percorrer as opções  $\begin{bmatrix} 1 \\ 2 \end{bmatrix}$  para o nível de volume pretendido e premir **OK** para confirmar. É emitido um bip de confirmação e o visor exibe novamente o menu anterior.

Quando Silêncio é activado, o visor exibe o ícone  $\blacklozenge$ .

ADVERTÊNCIA Quando o auscultador tocar durante uma chamada recebida, não segurar o auscultador demasiado próximo do ouvido dado que o volume do toque pode causar lesões auditivas.

### <span id="page-35-1"></span>Melodia do toque

Existem 10 melodias de toque disponíveis no seu auscultador.

#### Para regular a Melodia do toque

- 1. Premir  $\overline{\Gamma}$ , percorrer as opções  $\binom{2}{3}$  para Personalizar e premir **OK**, premir **OK** para seleccionar Tons Ausc., percorrer as opções  $\begin{bmatrix} \overline{s} \\ s \end{bmatrix}$  para Melodia toque e premir **OK**.
- 2. Percorrer as opções  $\begin{bmatrix} 1 \\ 2 \end{bmatrix}$  para a melodia pretendida para a reprodução dessa melodia.
- 3. Premir OK para seleccionar a sua melodia de toque. É emitido um bip de confirmação e o visor exibe novamente o menu anterior.

# <span id="page-36-2"></span>Personalizar Respublika

### <span id="page-36-0"></span>Melodia de Grupo

Para beneficiar desta funcionalidade, tem de subscrever o serviço de Identificação do Emissor. Ver ["Identificação do Emissor" na página 20.](#page-19-0)

Este menu permite-lhe seleccionar e regular as melodias a reproduzir quando existe uma chamada externa proveniente de um contacto cujo nome está guardado no directório e faz parte de um grupo. Pode associar 1 melodia de toque a cada grupo.

Existem três grupos no directório (Grupo A, B, C) disponíveis para organizar os seus contactos. É possível atribuir a cada grupo uma melodia única.

Para regular a Melodia de Grupo

- 1. Premir  $\Box$  percorrer as opcões  $\Box$  para Personalizar e premir **OK**, premir **OK** para seleccionar Tons Ausc., percorrer as opções  $\binom{n}{y}$  para Melodia Grupo e premir OK.
- 2. Percorrer as opções  $\left(\frac{1}{r}\right)$  para o grupo para o qual deseja regular a melodia e premir **OK**.
- 3. Percorrer as opções  $\begin{bmatrix} 1 \\ 2 \end{bmatrix}$  para a melodia pretendida para a reprodução dessa melodia.
- 4. Premir OK para regular a melodia de grupo. É emitido um bip de confirmação e o visor exibe novamente o menu anterior.

### <span id="page-36-4"></span>Som das teclas

É emitido um único bip quando uma tecla é premida. Pode activar ou desactivar este som das teclas. Por defeito, o som das teclas está Ligado.

Para Ligar/Desligar o som das teclas

- 1. Premir  $\overline{\Gamma}$ , percorrer as opções  $\binom{2}{3}$  para Personalizar e premir **OK**, premir **OK** para seleccionar Tons Ausc., percorrer as opções  $\left[\begin{matrix} \overline{a} \\ y \end{matrix}\right]$  para Som teclas e premir OK.
- 2. Percorrer as opções  $\binom{n}{y}$  para Ligado ou Desligado e premir **OK** para confirmar. É emitido um bip de confirmação e o visor exibe novamente o menu anterior.

### <span id="page-36-5"></span><span id="page-36-1"></span>Tom da SMS

É emitido um tom quando é recebida uma SMS nova. Pode activar ou desactivar este Tom SMS. Por defeito, o tom da SMS está Ligado.

Para Ligar/Desligar o tom da SMS

- Premir  $\Box$ , percorrer as opções  $\Box$  para Personalizar e premir OK, premir OK para seleccionar Tons Ausc., percorrer as opções  $\binom{n}{y}$  para Tom SMS e premir OK.
- <span id="page-36-3"></span>2. Percorrer as opções  $\binom{n}{x}$  para Ligado ou Desligado e premir OK para confirmar. É emitido um bip de confirmação e o visor exibe novamente o menu anterior.

## Nome do auscultador

Pode atribuir um nome ao auscultador e exibir o nome do auscultador no modo de repouso. O nome do auscultador predefinido do seu auscultador é PHILIPS.

### et de la personalizar

#### Para renomear o auscultador

- 1. Premir  $\Box$ , percorrer as opções  $\binom{n}{k}$  para Personalizar e premir OK, percorrer, percorrer as opções  $\binom{n}{k}$ para Nome Ausc. e premir OK.
- 2. Editar o nome do auscultador e premir OK para confirmar. É emitido um bip de confirmação e o visor exibe novamente o menu anterior.

O comprimento máximo do nome do auscultador é de 12 caracteres.

# <span id="page-37-2"></span><span id="page-37-0"></span>Atender Auto

Esta função permite-lhe atender automaticamente uma chamada levantando simplesmente o auscultador da estação de base. Por defeito, a funcionalidade Atender Auto está Desligado.

### Para regular o modo Atender Auto

- 1. Premir  $\Box$ , percorrer as opções  $\frac{1}{2}$  para Personalizar e premir OK, percorrer as opções  $\frac{1}{2}$  para Atender Auto e premir OK.
- <span id="page-37-3"></span>2. Percorrer as opções  $\begin{bmatrix} a \\ c \end{bmatrix}$  para Ligado ou Desligado e premir **OK** para confirmar. É emitido um bip de confirmação e o visor exibe novamente o menu anterior.

# <span id="page-37-1"></span>Desligar Auto

Esta função permite-lhe terminar automaticamente uma chamada colocando o auscultador na estação de base. Por defeito, a funcionalidade Desligar Auto está Ligado.

### Para regular o modo Desligar Auto

- 1. Premir  $\Box$ , percorrer as opções  $\begin{bmatrix} 1 \\ 2 \end{bmatrix}$  para Personalizar e premir **OK**, percorrer as opções  $\begin{bmatrix} 1 \\ 2 \end{bmatrix}$  para Desliga Auto e premir OK.
- <span id="page-37-4"></span>2. Percorrer as opções  $\begin{bmatrix} 1 \\ 2 \end{bmatrix}$  para Ligado ou Desligado e premir **OK** para confirmar. É emitido um bip de confirmação e o visor exibe novamente o menu anterior.

### Idioma

O seu SE430 consegue suportar diferentes idiomas no visor.

#### Para alterar o idioma

- 1. Premir  $\Gamma$ , percorrer as opções  $\begin{bmatrix} 1 \end{bmatrix}$  para Personalizar e premir **OK**, percorrer as opções  $\begin{bmatrix} 1 \end{bmatrix}$  para Idioma e premir OK.
- 2. Percorrer as opções  $\binom{2}{y}$  para o idioma pretendido e premir **OK** para confirmar. É emitido um bip de confirmação e o visor exibe novamente o menu anterior.

### <span id="page-38-1"></span>Personalizar and the p

# Modo de vigilância do bebé

Tem de ter pelo menos 2 auscultadores registados na sua estação de base para poder usar esta funcionalidade [\(ver página 43 "Para registar um auscultador adicional"](#page-42-0)).

Esta funcionalidade permite-lhe monitorizar, p. ex., o quarto do bebé. Coloque o auscultador no compartimento a ser monitorizado. Se o nível de som em redor do microfone do auscultador exceder um determinado limiar, o auscultador pode ligar automaticamente para um outro auscultador registado na mesma estação de base.

Para usar a funcionalidade Vigilância do Bebé, tem de proceder à sua activação (p. ex., no auscultador I) e introduzir o número do auscultador a ser ligado (p. ex., auscultador 2) na eventualidade da existência de ruídos no compartimento monitorizado. Colocar o auscultador que se encontra no modo de Vigilância do Bebé (p. ex., auscultador 1) no compartimento a ser monitorizado. Se detectar um nível de som superior a um determinado limiar, este auscultador começa automaticamente a efectuar uma chamada interna para o auscultador seleccionado (p. ex., auscultador 2).

### Para activar o modo de Vigilância do bebé

- 1. Premir  $\pi$ , percorrer as opções  $\binom{a}{2}$  para Personalizar e premir OK, percorrer as opções  $\binom{a}{2}$  para Modo vig.bebé e premir OK.
- 2. Introduzir o número do auscultador para o qual pretende ligar e premir OK para activar.

No modo de Vigilância do Bebé, todas as teclas estão desactivadas, à excepção da tecla  $\lceil \cdot \rceil$ . O visor exibe a mensagem Modo vig.bebé quando esta função está activada e o auscultador não consegue efectuar ou receber chamadas.

### Para desactivar o modo de Vigilância do bebé

1. Premir  $\boxed{\overline{\phantom{a}}\phantom{a}}$ , seleccionar Desligado e premir OK.

### <span id="page-38-0"></span>Luz de fundo

#### Para regular a Luz de fundo

- 1. Premir  $\Box$ , percorrer as opções  $\frac{1}{3}$  para Personalizar e premir OK, percorrer as opções  $\frac{1}{3}$  para Luz de fundo e premir OK.
- 2. Percorrer as opções  $\begin{bmatrix} 2 \\ 3 \end{bmatrix}$  para Ligado ou Desligado e premir **OK** para confirmar. É emitido um bip de confirmação.

A luz de fundo é activada quando existir uma chamada recebida, mensagem nova, etc. A desactivação da luz de fundo aumenta a vida útil da bateria.

### <span id="page-39-0"></span>PT Regulação pessoais

<span id="page-39-3"></span><span id="page-39-1"></span>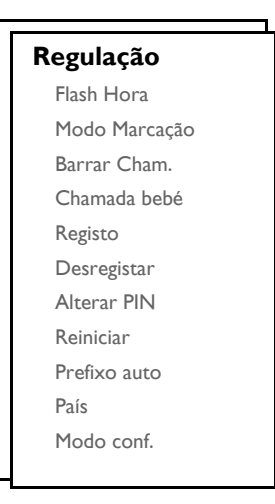

# Flash Hora

A regulação Flash hora (ou marcação retardada) é o período de tempo após o qual a linha será desligada depois de premir a tecla **c.** Pode ser regulado para curto, médio ou longo.

O valor predefinido do flash hora predefinido no seu SE430 deve ser o que melhor se adequa à rede do seu país e, consequentemente, não é necessário alterá-lo.

### Para regular flash hora

- 1. Premir  $\overline{\hspace{0.1cm}T}$ , percorrer as opções  $\left[\frac{1}{2}\right]$  para Regulações e premir **OK**, premir **OK** para seleccionar Flash Hora.
- 2. Percorrer as opções  $\begin{bmatrix} 1 \\ 2 \end{bmatrix}$  para Curto, Médio ou Longo e premir OK para confirmar. É emitido um bip de confirmação e o visor exibe novamente o menu anterior.

<span id="page-39-2"></span>Esta regulação mostra-se útil quando se usam serviços em rede. O uso de alguns serviços acedidos com  $\sqrt{2} + 1$ ],  $\sqrt{2} + 2$ ],  $\sqrt{3} + 2$ ],  $\sqrt{2} + 2$ ] (chamada em espera, encaminhar.) depende da regulação flash hora. Queira contactar o seu operador de rede para obter mais pormenores acerca desta funcionalidade.

# <span id="page-40-1"></span>Regulação pessoais que este a serie de la production de la production de la production de la production de la p

### Modo de Marcação

O valor predefinido do modo de marcação predefinido no seu SE430 deve ser o que melhor se adequa à rede do seu país e, consequentemente, não é necessário alterá-lo.

Existem 2 modos de marcação: Tonalidade ou Pulsar

### Para regular o modo de marcação

- 1. Premir  $\Gamma$ , percorrer as opções  $\binom{3}{2}$  para Regulações e premir OK, percorrer as opções  $\binom{3}{2}$  para Modo Marcação e premir OK.
- <span id="page-40-0"></span>2. Percorrer as opções  $\begin{bmatrix} 1 \\ 1 \end{bmatrix}$  para Tonalidade ou Pulsar e premir **OK** para confirmar. É emitido um bip de confirmação e o visor exibe novamente o menu anterior.

### Barrar Chamadas

Obarramento de chamadas permite-lhe impedir que auscultadores seleccionados liguem para um número de telefone que comece com um determinado número. Pode regular até quatro números de barramento diferentes, cada um contendo um máximo de 4 dígitos.

Se tiver alterado o PIN Original anteriormente e não for o número predefinido 0000, terá de introduzir o PIN Original antes de poder activar ou desactivar o modo de barramento de chamadas, assim como antes de adicionar ou modificar o número de barramento de chamadas.

### Para activar/desactivar o modo Barrar Chamadas

- 1. Premir  $\mathbb{F}$ , percorrer as opções  $\left[\frac{5}{2}\right]$  para Regulações e premir **OK**, percorrer as opções  $\left[\frac{5}{2}\right]$  para Barrar Cham. e premir OK.
- 2. Introduzir o Pin Original quando solicitado e premir OK para confirmar.
- 3. Premir OK para seleccionar o Modo Barram..
- 4. Percorrer as opções  $\binom{4}{3}$  para Ligado ou Desligado e premir OK para confirmar. É emitido um bip de confirmação e o visor exibe novamente o menu anterior.

### Para modificar o número de Barramento de Chamadas

- 1. Premir  $\overline{\hspace{1cm}}$ , percorrer as opções  $\binom{2}{3}$  para Regulações e premir OK, percorrer as opções  $\binom{3}{3}$  para Barrar Cham. e premir OK.
- 2. Introduzir o Pin Original quando solicitado e premir OK para confirmar.
- 3. Percorrer as opções  $\binom{3}{x}$  para N° Barramento e premir OK.
- 4. Percorrer as opções  $\binom{4}{3}$  para Número 1, Número 2, Número 3 ou Número 4 e premir **OK**.
- 5. Introduzir um máximo de 4 dígitos e premir OK para confirmar. É emitido um bip de confirmação e o visor exibe novamente o menu de repouso.

Se um número restringido for marcado, a chamada não é efectuada. Quando tal suceder, o telefone emite um tom de erro e volta ao modo de repouso.

## $\mathsf{P}\mathsf{T}$  Regulação pessoais

### <span id="page-41-0"></span>Chamada de bebé

Quando activada, a funcionalidade Chamada bebé permite-lhe marcar um número premindo qualquer tecla no auscultador. Esta funcionalidade é extremamente útil para um acesso directo a serviços de emergência.

Pode introduzir até 24 dígitos no caso de um número de chamada de bebé.

Se tiver alterado o PIN Original anteriormente e não for o número predefinido 0000, terá de introduzir o PIN Original antes de poder activar ou desactivar o modo Chamada bebé, assim como antes de modificar o número de Chamada bebé.

#### Para activar o modo Chamada bebé

- 1. Premir  $\Box$ , percorrer as opções  $\Box$  para Regulações e premir OK, percorrer as opções  $\Box$  para Chamada bebé e premir OK.
- 2. Introduzir o PIN Original quando solicitado e premir **OK** para confirmar.
- 3. Premir OK para seleccionar Modo.
- 4. Percorrer as opções  $\begin{bmatrix} a \\ c \end{bmatrix}$  para Ligado e premir **OK** para confirmar.

Quando Modo for activado mas o número de Chamada de bebé ainda não estiver regulado , o seu auscultador pede-lhe para introduzir um número.

- 5. Introduzir o o número de Chamada de bebé e premir OK para confirmar.
- 6. É exibida uma mensagem de confirmação no ecrã.

### Para desactivar o modo Chamada bebé

- 1. Premir longamente  $\Box$  (quando o modo Chamada bebé tiver sido activado previamente).
- 2. Percorrer as opções  $\begin{bmatrix} \overline{a} \\ \overline{b} \end{bmatrix}$  para Desligado e premir **OK** para confirmar.

#### Para alterar o número de Chamada de bebé

- 1. Premir  $\Box$ , percorrer as opções  $\frac{1}{2}$  para Regulações e premir **OK**, percorrer as opções  $\frac{1}{2}$  para Chamada bebé e premir OK.
- 2. Introduzir o PIN Original quando solicitado e premir OK para confirmar.
- 3. Ajustar  $\begin{bmatrix} \overline{\overline{a}} \\ \overline{y} \end{bmatrix}$  para Número e premir **OK**.
- 4. O último número de Chamada Bebé é exibido (se existente).
- <span id="page-41-1"></span>5. Introduzir o número de Chamada de bebé Cnovo e premir OK para confirmar. É emitido um bip de confirmação longo e o visor exibe novamente o menu anterior.

# Regulação pessoais que este a serie de la production de la production de la production de la production de la p

Os procedimentos abaixo descrito são os procedimentos que encontrará no auscultador do seu SE430. Os procedimentos podem variar consoante o auscultador que pretende registar. Neste caso, queira consultar o fabricante do auscultador adicional.

Os auscultadores adicionais têm de ser registados na unidade de base antes de poder utilizá-los . Até 5 auscultadores podem ser registados numa estação de base.

O PIN Original é necessário antes de poder registar ou desregistar auscultadores. O PIN predefinido é 0000.

#### <span id="page-42-0"></span>Para registar um auscultador adicional

1. Na estação de base, premir durante 3 segundos a tecla **vo** no modo de repouso. Depois disso, o modo de registo tem de ser levado a cabo no espaço de 1 minuto.

No espaço de 1 minuto, a estação de base pode aceitar registos de um auscultador. Se não for premida qualquer tecla no espaço de 10 segundos, o procedimento de registo é cancelado.

- 2. Ao mesmo tempo, no auscultador, premir  $\mathbb{H}$ , percorrer as opções  $\frac{1}{s}$  para Regulações e premir OK, percorrer as opções  $\left[\begin{array}{c} \bullet \\ \bullet \end{array}\right]$  para Registo e premir OK.
- 3. Introduzir o PIN Original quando solicitado e premir OK para iniciar o registo.

Se a base for encontrada e o PIN estiver correcto, os números do auscultador não utilizados são mostrados e pode seleccionar um número de auscultador introduzindo o número directamente.

Se o PIN estiver incorrecto, PIN Errado! é exibido e o auscultador volta ao modo de repouso.

<span id="page-42-1"></span>É emitido um tom de confirmação longo para indicar um registo bem sucedido e o ecrã volta ao ecrã anterior.

### **Desregistar**

Registo

#### Para desregistar um auscultador

- 1. Premir  $\mathbb{I}$ , percorrer as opções  $\binom{a}{x}$  para Regulações e premir **OK**, percorrer as opções  $\binom{a}{x}$  para Desregistar e premir OK.
- 2. Introduzir o PIN Original quando solicitado e premir OK para confirmar.
- 3. Inserir no teclado do auscultador o número do auscultador correspondente ao auscultador que deseja deregistar.

Se não for premida qualquer tecla no espaço de 15 segundos, o procedimento de desregisto é cancelado e o auscultador volta ao menu anterior.

É emitido um tom de confirmação longo para indicar um desregisto bem sucedido e o ecrã exibe Não registado.

# PT Regulação pessoais

# <span id="page-43-0"></span>Alterar o PIN Original

O PIN Original é usado para regular o barramento de chamadas/número de chamada de bebé e para o registo/desregisto de auscultadores. O PIN Original predefinido é 0000. O comprimento do PIN corresponde a 4 dígitos. Este PIN é também usado para proteger as regulações do seu auscultador. O auscultador pede-o sempre que o PIN for necessário.

### Para alterar o PIN Original

- 1. Premir  $\Box$  percorrer as opções  $\Box$  para Regulações e premir **OK**, percorrer as opções  $\Box$  para Alterar PIN e premir OK.
- 2. Introduzir o PIN Original actual quando solicitado e premir OK para confirmar. O PIN introduzido é exibido como asteriscos (\*) no ecrã.

Se for introduzido um PIN incorrecto, PIN Errado! é exibido e o ecrã volta ao modo de repouso.

- 3. Introduzir o novo PIN e premir OK.
- 4. Introduzir novo PIN mais uma vez e premir OK para confirmar a alteração do PIN. É emitido um tom de confirmação, a mensagem Novo PIN Gua. aparece e o ecrã volta ao menu anterior.

Se o PIN Original for alterado, terá de introduzir o PIN Original antes de poder alterar as definições do Barramento de chamadas e de Chamada bebé.

### <span id="page-43-1"></span>Reiniciar Unidade

### Reiniciar unidade para a configuração predefinida

- 1. Premir  $\Box$ , percorrer as opções  $\Box$  para Regulações e premir OK, percorrer as opções  $\Box$  para Reiniciar e premir OK.
- 2. Premir OK para confirmar.
- 3. Introduzir o PIN Original quando solicitado e premir OK.
- 4. É emitido um bip de confirmação e a unidade é reiniciada para aconfiguração predefinida. (Queira consultar ["Predefinições" na página 16](#page-15-0))

O modo BOAS-VINDAS aparece de novo depois da reinicialização original.

# Regulação pessoais que este entrar

## <span id="page-44-2"></span>Prefixo Auto

O comprimento máximo de um número de prefixo auto é de 5 dígitos. Uma vez regulado, o número é inserido automaticamente no início de cada número a ser marcado.

### Para regular o número do prefixo auto

- 1. Premir  $\Box$ , percorrer as opções  $\begin{bmatrix} 0 \\ 1 \end{bmatrix}$  para Regulações e premir **OK**, percorrer as opções  $\begin{bmatrix} 0 \\ 0 \end{bmatrix}$  para Prefixo auto e premir OK.
- 2. O último número de prefixo auto guardado é exibido (se existente).
- <span id="page-44-3"></span>3. Introduzir o número e premir OK para confirmar. É emitido um bip de confirmação e o visor exibe novamente o menu anterior.

# Regulação País

A disponibilidade deste menu depende do seu país.

Pode seleccionar um outro país diferente do escolhido durante o modo Bem-Vindo.

- 1. Premir  $\Box$ , percorrer as opções  $\binom{4}{3}$  para Regulações e premir **OK**, percorrer as opções  $\binom{4}{3}$  to País e premir OK.
- 2. Introduzir o PIN Original quando solicitado e premir OK para confirmar.

É necessário introduzir o PIN Original mesmo que o seu PIN seja 0000 (PIN predefinido).

3. Percorrer as opções  $\binom{3}{3}$  para opaís à sua escolha e premir **OK** para confirmar.

Uma vez o país seleccionado, as configurações de linha predefinidas para opaís seleccionado aplicarse-ão ao telefone automaticamente (por.ex. Flash Hora, Modo Marcação, Idioma, etc.).

## <span id="page-44-1"></span><span id="page-44-0"></span>Modo de Conferência

Quando o modo de conferência estiver activado, pode iniciar uma chamada em conferência a três com um segundo auscultador registado na sua estação de base automaticamente se o segundo auscultador conseguir linha quando já existir uma chamada externa em curso.

A regulação predefinida para este modo é Desligado.

#### Para activar/desactivar o modo em conferência

- 1. Premir  $\lceil \cdot \rceil$ , percorrer as opções  $\binom{2}{3}$  para Regulações e premir **OK**, percorrer as opções  $\binom{2}{3}$  para Modo conf. e premir OK.
- 2. Ajustar  $\begin{bmatrix} \frac{1}{2} \\ 1 \end{bmatrix}$  para Ligado ou Desligado e premir **OK** para confirmar. É emitido um bip de confirmação e o visor exibe novamente o menu anterior.

# <span id="page-45-0"></span>PT Serviços de Rede

<span id="page-45-5"></span>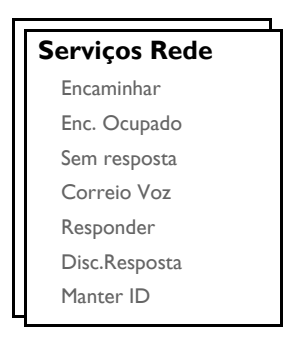

Este menu proporciona um meio cómodo para aceder, activar ou desactivar alguns serviços em rede que dependem de uma subscrição . Contactar o seu operador de rede para informações adicionais acerca destes serviços.

<span id="page-45-4"></span>Os números e valores predefinidos no seu SE430 devem ser o que melhor se adequam à rede do seu país e, consequentemente, não é necessário alterá-los.

### <span id="page-45-1"></span>Encaminhar

<span id="page-45-3"></span><span id="page-45-2"></span>Existem 3 opções de encaminhamento de chamadas disponíveis: Encaminhamento de Chamada Incondicional, Quando Ocupado e Quando Sem resposta

#### Regular o número de Encaminhamento

- 1. Premir  $\mathbb{H}$ , percorrer as opções  $\left[\frac{1}{2}\right]$  para Serviços Rede e premir OK.
- 2. Percorrer as opções  $\begin{bmatrix} 1 \\ 2 \end{bmatrix}$  para o tipo de opção de encaminhamento de chamada que pretende regular (Encaminhar / Enc. Ocupado / Sem resposta) e premir OK.
- 3. Percorrer as opções  $\left(\frac{a}{r}\right)$  para Definições e premir **OK** para introduzir o número de encaminhamento.
- 4. Premir OK para confirmar.

#### Activar Encaminhamento de Chamada

- 1. Premir $\boxed{\overline{m}}$ , percorrer as opções  $\binom{3}{y}$  para Serviços. Rede e premir **OK**.
- 2. Percorrer as opções  $\binom{2}{3}$  para o tipo de encaminhamento de chamada que pretende activar (Encaminhar / Enc. Ocupado / Sem resposta) e premir OK.
- 3. Premir OK para seleccionar Activar.
- 4. A string do número para esse serviço seleccionado é marcada.
- 5. Depois de o número ser marcaldo, premir $\sqrt{z}$  para voltar ao modo de repouso.

Quando esta funcionalidade for activada, dependendo da opção de encaminhamento de chamada que regulou, as suas chamadas recebidas serão encaminhadas para o número à sua escolha.

### Serviços de Rede **France de Serviços** de Rede

### Desactivar Encaminhamento de Chamada

- 1. Premir  $\boxed{\text{m}}$ , percorrer as opções  $\boxed{\frac{1}{3}}$  para Serviços. Rede e premir OK.
- 2. Percorrer as opções  $\begin{bmatrix} 2 \\ 3 \end{bmatrix}$  para o tipo de encaminhamento de chamada que pretende desactivar (Encaminhar / Enc. Ocupado / Sem resposta) e premir OK.
- 3. Percorrer as opções  $\begin{bmatrix} 1 \end{bmatrix}$  para Desactivar e premir **OK** para confirmar.
- 4. A string do número para esse serviço seleccionado é marcada.
- <span id="page-46-0"></span>5. Depois de o número ser marcado, premir  $\overline{\mathcal{F}}$  para voltar ao modo de repouso.

### Correio de Voz

Esta funcionalidade permite ao emissor deixar uma mensagem de voz sempre que não for capaz ou não quiser efectuar uma chamada. A disponibilidade desta funcionalidade depende do país onde vive e dos serviços subscritos no operador de rede. É frequente aplicarem-se taxas para a recuperação de mensagens, na medida em que estas são guardadas pela rede e não pelo auscultador. Contactar o seu operador de rede para informações adicionais acerca desta funcionalidade.

### Regular o Número do Correio de Voz

- 1. Premir  $\overline{\cdots}$ , percorrer as opções  $\binom{n}{y}$  para Serviços Rede e premir **OK**, percorrer as opções  $\binom{n}{y}$  para Correio Voz e premir OK.
- 2. Percorrer as opções  $\binom{3}{2}$  para Correio Voz 1 ou Correio Voz 2 e premir OK.
- 3. Percorrer as opções  $\begin{bmatrix} \overline{s} \\ s \end{bmatrix}$  para Definições e premir **OK**.
- 4. Modificar o número de correio de voz e premir OK.

### Activar o Correio de Voz

- 1. Premir  $\boxed{m}$ , percorrer as opções  $\boxed{\frac{1}{s}}$  para Serviços. Rede e premir OK, percorrer as opções  $\boxed{\frac{1}{s}}$  para Correio Voz e premir OK.
- 2. Percorrer as opções  $\begin{bmatrix} \overline{a} \\ \overline{v} \end{bmatrix}$  para Correio Voz I ou Correio Voz 2 e premir **OK**.
- 3. Percorrer as opções  $\binom{3}{2}$  para Activar e premir OK.
- 4. A string do número para o serviço de correio de voz é marcda.
- <span id="page-46-1"></span>5. Depois de o número ser marcado, premir  $\overline{\mathbf{F}}$  para voltar ao modo de repouso.

### Responder

#### Regulação

- 1. Premir  $\overline{\text{m}}$ , percorrer as opções  $\frac{1}{3}$  para Serviços. Rede e premir OK, percorrer as opções  $\frac{1}{3}$  para Responder e premir OK.
- 2. Percorrer as opções  $\left[\frac{1}{2}\right]$  para Definições e premir OK.
- 3. Introduzir o número necessário para responder e premir OK.

### Activar Resposta à Chamada

1. Premir  $\Box$ , percorrer as opções  $\binom{1}{3}$  para Serviços. Rede e premir **OK**, percorrer as opções  $\binom{3}{3}$  para Responder e premir OK.

# PT Serviços de Rede

- 2. Premir OK para seleccionar Activar.
- 3. A string do número para esse serviço seleccionado é marcada.
- 4. Depois de o número ser marcado, premir  $\sqrt{z}$  para voltar ao modo de repouso.

## Cancelar Resposta à Chamada

#### Regulação

- 1. Premir  $\overline{\text{--}}$ , percorrer as opções  $\binom{5}{3}$  para Serviços. Rede e premir OK, percorrer as opções  $\binom{5}{3}$  para Disc.Resposta e premir OK.
- 2. Percorrer as opções  $\left(\begin{matrix} \overline{x} \\ y \end{matrix}\right)$  para Definições e premir OK.
- 3. Introduzir o número necessário para o cancelamento da resposta e premir OK.

### Activar Cancelar Resposta à Chamada

- 1. Premir  $\Box$ , percorrer as opções  $\begin{bmatrix} 1 \\ 2 \end{bmatrix}$  para Serviços. Rede e premir **OK**, percorrer as opções  $\begin{bmatrix} 1 \\ 2 \end{bmatrix}$  para Disc.Resposta e premir OK.
- 2. Premir OK para seleccionar Activar.
- 3. A string do número para esse serviço seleccionado é marcada.
- <span id="page-47-1"></span>4. Depois de o número ser marcado, premir  $\sqrt{N}$  para voltar ao modo de repouso.

### <span id="page-47-0"></span>Manter ID

### Regulação

- 1. Premir  $\Box$  percorrer as opções  $\binom{2}{3}$  para Serviços. Rede e premir OK, percorrer as opções  $\binom{2}{3}$  Manter ID e premir OK.
- 2. Percorrer as opções  $\begin{bmatrix} \frac{1}{2} \\ 2 \end{bmatrix}$  para Definições e premir **OK**.
- 3. Introduzir o número necessário para manter o ID e premir OK.

### Activar Manter ID

- 1. Premir  $\Box$ , percorrer as opções  $\binom{3}{3}$  para Serviços. Rede e premir OK, percorrer as opções  $\binom{3}{3}$  Manter ID e premir OK.
- 2. Premir OK para seleccionar Activar.
- 3. A string do número para esse serviço seleccionado é marcada.
- 4. Depois de o número ser marcado, premir  $\sqrt{N}$  para voltar ao modo de repouso.

### Desactivar Manter ID

- 1. Premir  $\Box$ , percorrer as opções  $\binom{3}{3}$  para Serviços. Rede e premir OK, percorrer as opções  $\binom{3}{3}$  Manter ID e premir OK.
- 2. Percorrer as opções  $\left(\frac{a}{v}\right)$  para Desactivar e premir OK para confirmar.
- 3. A string do número para esse serviço seleccionado é marcada.
- 4. Depois de o número ser marcado, premir = para voltar ao modo de repouso.

# <span id="page-48-0"></span>Guia de detecção e resolução dos problemas  $\sqrt{\frac{P_T}{P_T}}$

### Guia de detecção e resolução dos problemas do telefone

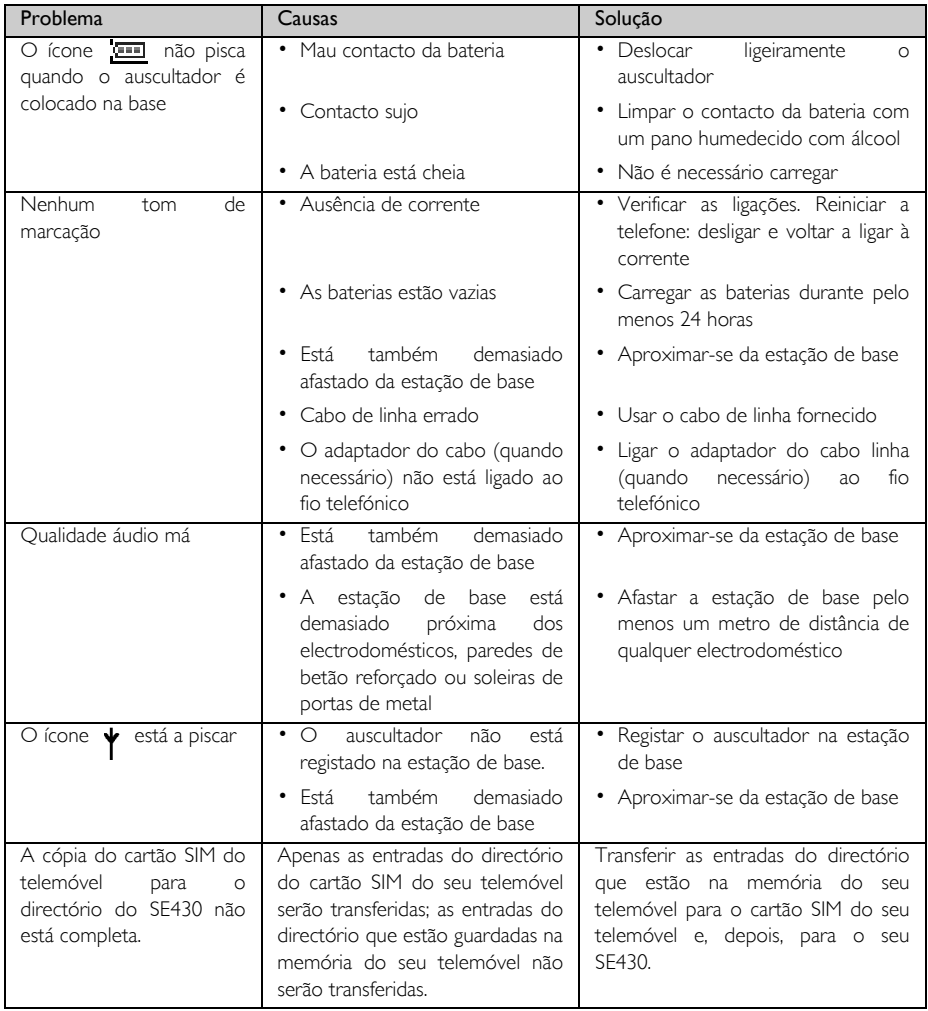

# PT Guia de detecção e resolução dos problemas

<span id="page-49-0"></span>![](_page_49_Picture_252.jpeg)

### Informações and pr

## <span id="page-50-0"></span>Campos Eléctricos, Magnéticos e Electromagnéticos ("EMF")

- 1. Muitos dos produtos orientados para o consumidor fabricados e vendidos pela Philips Royal Electronics , tal como sucede com qualquer aparelho electrónico, emitem e recebem sinais electromagnéticos.
- 2. Um dos mais importantes Princípios Empresariais da Philips consiste em tomar todas as precauções necessárias em termos de saúde e segurança ao nível dos nossos produtos, de modo a que estes estejam em conformidade com todos os requisitos legais aplicáveis e respeitem devidamente os padrões EMF aplicáveis aquando do fabrico dos produtos.
- 3. A Philips está empenhada em desenvolver, produzir e comercializar produtos sem efeitos adversos para a saúde.
- 4. A Philips confirma que, em conformidade com as provas científicas actualmente disponíveis, se forem manuseados correctamente e em consonância com o fim a que se destinam, os seus produtos são de utilização segura.
- <span id="page-50-1"></span>5. A Philips desempenha um papel activo no desenvolvimento de normas de segurança e EMF internacionais, A Philips pode assim prever desenvolvimentos futuros em termos de normalização à serem precocemente integrados nos seus produtos.

# Conformidade

A Declaração de Conformidade está disponível em www.p4c.philips.com.

<span id="page-50-2"></span>Philips Consumer Electronics, BLC P&ACC declara que este SE430x está conforme com os requisitos essenciais e outras disposições da Directiva 1999/5/CE.

# Reciclagem e eliminação

### Instruções de eliminação para produtos antigos

A Directiva WEEE (Waste Electrical and Electronic Equipment: 2002/96/EC) (Resíduos de Equipamento Eléctricos e Electrónicos) tem de ser aplicada de modo a garantir que os produtos são reciclados utilizando as melhores técnicas de tratamento, recuperação e reciclagem disponíveis para garantir a saúde humana e proporcionar a maior protecção possível ao meio ambiente.

O seu produto foi concebido e fabricado com materiais e componentes de alta qualidade, que podem ser reciclados e reutilizados.

Não descartar o seu produto antigo no caixote do lixo doméstico. Deve informar-se acerca dos sistemas locais de recolha separada para os produtos eléctricos e electrónicos marcados com este símbolo:

Usar uma das seguintes opçães de eliminação:

- 1. Descartar o produto completo (includo cabos, tomadas e acessórios) nas instalações de recolha indicadas pela Directiva WEEE
- 2. Se adquirir um produto de substituição, devolver o produto antigo, na sua totalidade, ao revendedor. Este tem de aceitá-lo, conforme indicado na Directiva WEEE.

A Philips marcou a embalagem com símbolos padronizados destinados a promover a reciclagem e a eliminação correcta de eventuais resíduos.

![](_page_50_Picture_20.jpeg)

O sistema nacional de recuperação e reciclagem recebeu um contributo financeiro.

![](_page_50_Picture_22.jpeg)

![](_page_50_Picture_23.jpeg)

# <span id="page-51-0"></span>PT **1** Indice Remissivo

#### A

[Acessórios 5](#page-4-1) [Activar o som do](#page-17-2)  auscultador 18 [Ajuda Online 4](#page-3-4) [Alarme 35](#page-34-1) [Apagar SMS 30](#page-29-1) [Apagar lista de chamadas 25](#page-24-1) [Apagar lista de remarcação 26](#page-25-0) [Apagar o directório 22](#page-21-0) [Atender Auto 38](#page-37-2) [Atender em mãos livres 18](#page-17-3) [Atender uma chamada 14,](#page-13-0) [18](#page-17-4) [Auscultador 6](#page-5-2)

#### B

[Barrar chamadas 41](#page-40-0) [Bloquear/desbloquear](#page-13-1)  teclado 14

#### $\mathsf{C}$

[Caixa de Entrada 28](#page-27-0) [Caixa de SMS 32](#page-31-1) [Caixa de rascunhos 30](#page-29-2) [Centro de SMS 33](#page-32-1) [Chamada de bebé 42](#page-41-0) [Chamada em conferência 20](#page-19-1) [Chamada em espera 20](#page-19-2) [Conformidade 51](#page-50-1) [Copiar o directório do cartão](#page-22-0) SIM 23 [Correio de voz 47](#page-46-0) [Código de área 41](#page-40-1)

#### D

[Data e hora 35](#page-34-2) [Desactivar o som do](#page-17-5)  auscultador 18 [Desligar Auto 38](#page-37-3) [Desregistar 43](#page-42-1) [Directório 21](#page-20-1)

#### E

[Editar directório 22](#page-21-1) [Editar mensagem de](#page-30-1)  rascunho 31 [Efectuar uma chamada 14](#page-13-2) [Encaminhamento de Chamada](#page-45-1) Incondicional 46 [Encaminhamento quando](#page-45-2)  Ocupado 46 [Encaminhamento quando Sem](#page-45-3) resposta 46 [Encaminhar 46](#page-45-4) [Encaminhar SMS 29](#page-28-0) [Escrever e enviar SMS 27](#page-26-2) [Estação de base 9](#page-8-2)

#### F

[Flash Hora 40](#page-39-1) G [Guardar lista de chamadas 25](#page-24-2) [Guardar lista de remarcação 26](#page-25-1) [Guardar um contacto 21](#page-20-2)

#### I

[Ícones 8](#page-7-1) [Identificação do Emissor 20](#page-19-3) [Idioma 38](#page-37-4) [Intercomunicação 19](#page-18-0) [Interferência de ruído 50](#page-49-0) [Introduzir texto e números 15](#page-14-1)

#### $\mathbf{L}$

[LED de Eventos 15](#page-14-2) [Lista de chamadas 25](#page-24-3) [Lista de remarcação 26](#page-25-2) [Luz de fundo 15](#page-14-3)

#### M

[Manter ID 48](#page-47-1) [Melodia de grupo 37](#page-36-2) [Melodia do toque 36](#page-35-1) [Memória de acesso directo 23](#page-22-1) [Modo de Conferência 45](#page-44-1) [Modo de Marcação 40](#page-39-2) [Modo de repouso 14](#page-13-1) [Modo de vigilância do bebé 39](#page-38-1) [Modo do Altifalante 18](#page-17-6)

#### N

[Nome do auscultador 37](#page-36-3) [Nível da bateria 13](#page-12-0) [Número de saída 33](#page-32-2) [Número recebido 33](#page-32-3)

#### $\Omega$

[Operações básicas 11](#page-10-1) P

[PIN Original 44](#page-43-0) [Paging 14](#page-13-3) [Password da Caixa de SMS 32](#page-31-2) [Personalizar 36](#page-35-2) [Prefixo auto 45](#page-44-2)

#### R

[Recepção de SMS 31](#page-30-2) [Reciclagem e eliminação 51](#page-50-2) [Registo 42](#page-41-1) [Regulação País 45](#page-44-3) [Regulações 40](#page-39-3) [Regulações das SMS 31](#page-30-3) [Reiniciar 44](#page-43-1) [Responder 47](#page-46-1) [Responder a SMS 29](#page-28-1)

#### S

[SMS 27](#page-26-3) [Serviços em rede 46](#page-45-5) [Som das teclas 37](#page-36-4) [Símbolos 8](#page-7-0) T [Teclas do auscultador 7](#page-6-0) [Terminar uma chamada 14,](#page-13-0) [18](#page-17-7) [Tom da SMS 37](#page-36-5) [Tom do alarme 35](#page-34-3) [Transferir directório 24](#page-23-0) V

[Volume do altifalante 19](#page-18-1) [Volume do auricular 18](#page-17-8) [Volume do toque 36](#page-35-3)

![](_page_52_Picture_0.jpeg)

Specifications are subject to change without notice.<br>19 Trademarks are the property of Koninklijke Philips Electronics N.V. Or their respective owners.<br>2006 © Koninklijke Philips Electronics N.V. All rights reserved.

www.philips.com

3111 285 27141

![](_page_52_Picture_4.jpeg)